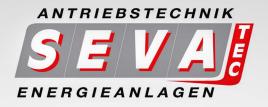

## **OPERATION MANUAL**

SMARTdrive - Frequency-Inverter 0.4kW - 11kW

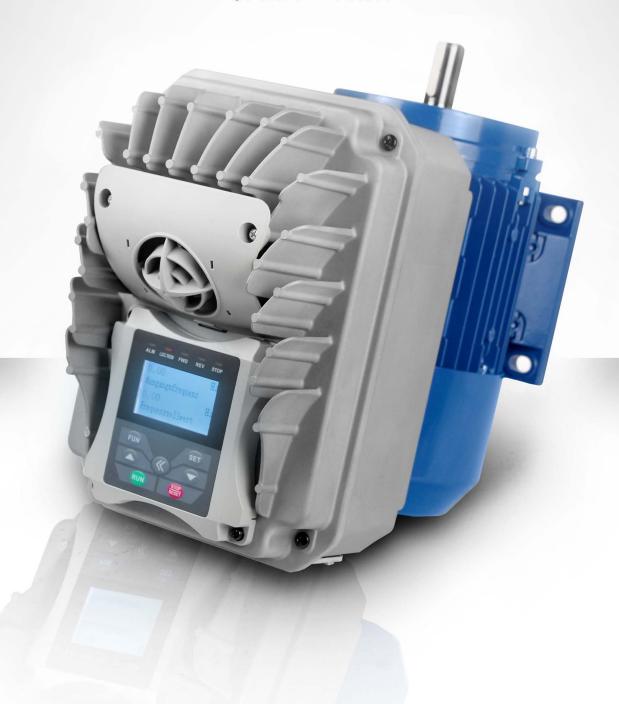

All work for connection, commissioning and regular maintenance must be carried out by qualified, responsible specialists.

| INI       | DEX                                                                  | PAGE |
|-----------|----------------------------------------------------------------------|------|
| 1) C      | ommon installation- and safety rules for series SMARTdrive inverters | 1    |
| 2) P      | roduct data / product power range                                    | 10   |
| 3) In     | verter mounting                                                      | 14   |
| 4) E      | Electrical connection of SMARTdrive inverters                        | 16   |
| 5) C      | ontrol-board – hardware and I/O channel configuration                | 23   |
| 6) O      | perating panel                                                       | 26   |
| 7) In     | verter parameter setting                                             | 28   |
| 8) P      | arameter group 100: Basic parameter                                  | 29   |
| 9) P      | arameter group 200: Inverter control                                 | 35   |
| 10)       | Parameter group 300: Digital I/O configuration                       | 40   |
| 11)       | Parameter group 400: Analogue I/O channel configuration              | 44   |
| 12)<br>fr | Parameter group 500: Fixed-frequency, automatic cycling equencies    | 48   |
| 13)       | Parameter group 600: DC-Bake control / Aux. functions                | 49   |
| 14)       | Parameter group 700: Error handling and protection functions         | 53   |
| 15)       | Parameter group 800: AUTOTUNING – Motor data programming             | 57   |
| 16)       | Parameter group 900: RS485 Hardware and interface parameters         | 59   |
| 17)       | Parameter group A00: PID controller parameter                        | 60   |
| 18)       | Parameter group C00: Speed / Torque control                          | 64   |
| 19)       | SMARTdrive Diagnostic                                                | 66   |
| 20)       | EM30 optionals                                                       | 67   |

Rev. 03 -EN- 2017 KPP Software revision: 1.1x

### 1) Common installation- and safety rules for SEVA-tec inverters, series SMARTdrive

#### **IMPORTANT!!**

This instruction manual explains rules for correct installation and safe operation of frequency inverters, series SMARTdrive (denominated inverter, or drive in the following guidance). It is mandatory to follow exactly, what reported in this instruction manual.

This instruction manual must be read and fully understood <u>before</u> any action of installation or placing in operation of the inverter.

Anybody, who operates the inverter, or the machine, equipped with inverter, must have access to this operation manual, and must become familiar with drives technology, especially regarding safety and warning issues

All instructions in this manual must be observed, to:

Guarantee safety for humans and machinery Allow safe function and reliable operation Permit approvals and certifications Keep manufacturers warranty in force

Following pictograms are used in this instruction manual:

#### DANGER-WARNING-CAUTION

ATTENTION: Life or health of the user are endangered or substantial damage to property may occur.

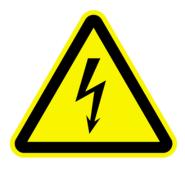

#### ATTENTION - OBSERVE

Measures, necessary for safe and troublefree operation

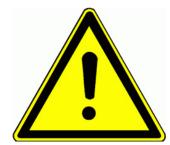

#### Common:

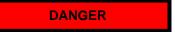

Frequency inverters operate with voltages, hazardous to humans

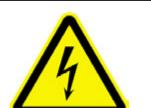

Depending on inverters protection degree (IP class) and mounting conditions, life parts may be accessible.

During heavy duty operation, and especially in case of malfunction, parts/surfaces of inverters or accessory may reach dangerous temperatures, which may result in personnel injury.

Inadmissible removal of covers or other parts of the inverter, improper use, and not qualified mounting or operation may result in high risk for personnel injury and/or machinery damage

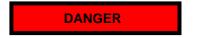

All activity for mounting, cabling, placing into operation and operation of the inverter must be done exclusively by proper educated and trained people.

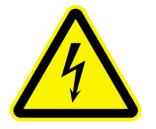

The standards IEC 364 and/or CENELEC HD384, DIN VDE 0100 and all other national safety standards are to observe.

Trained people has specific professional training, knowledge of all relevant standards and safety rules and experience in application of electrical/electronic drive systems.

These professionals are in condition to judge assigned duties, and resulting risks.

### Specified application of frequency inverters

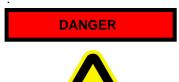

The inverters, reported in this manual are components of electrical/electronic drive systems and determinate for integration in machines and plants only.

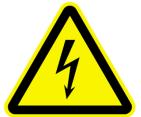

The SMARTdrive inverter serves exclusively for the control and regulation of three phase motors (asynchronus / synchronus motors) The connection of loads, other than above listed, may result in damage of the machinery, destruction of the inverter or connected equipment, and serious risk of personnel injury.

#### Observe specific standards and rules

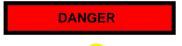

It is not allowed, to place in operation the plant, before the compliance with all standards of the machinery safety regulation (89/392/EWG) and the EMC rules (89/336/EWG) has been checked

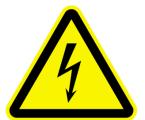

Inverters are conformal with low voltage directive (73/231/EWG). Harmonized standards EN50178 (VDE160) and EN60439-1 (VDE0660, T. 500) are applied.

SEVA-tec SMARTdrive is a product with limited availability (in sense of IEC 61800-3). Frequency inverters may create high frequency noise, in case the operator is responsible for proper countermeasures.

#### Handling, transportation and storage

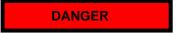

Inverter components may become damaged and insulating distances may be reduced, as a result of improper transportation, handling or storage of the drive.

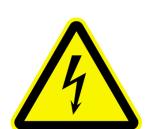

In this case, the inverter does not anymore comply with product specific standards and rules, and it is not allowed to place it into operation.

Therefore it is mandatory, to check the inverter for mechanical integrity, before installation and operation.

The inverter may contain components, sensitive to electrostatic discharge. Therefore avoid, touch components inside the drive. It is recommended to store the inverter, using the original box. If inverters are stored or out of use for more then one year, DC capacitors may lose their capacity. Please contact the inverter manufacturer for reformatting procedure

#### Installation of the inverter

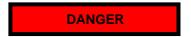

Frequency inverters EP66 must be mounted, following instructions in chapter: *Inverter mounting* 

Only fixed installation is permitted.

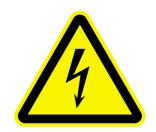

Follow all effective standards and rules for correct grounding!! All minimum distances to other inverters or components are to respect. Minimum distances are reported later on this manual. Allow adequate air circulating, especially, in case of vertical mounting, one on top of the other.

Use proper shielded cables, for inverter control signals and feed back signals

Intrusion of dust, liquids, water, steam and aggressive gases must be excluded

Attention on adequate heat exchange of the cabinet Use of the inverter in explosion risky area is not allowed

#### **Electrical wiring of frequency inverters**

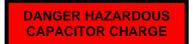

Attention: The entire plant must be disconnected from power, crosschecked for loss of voltage and locked <u>before</u> starting any work

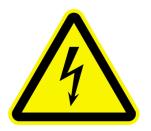

The discharge time of the internal DC-LINK capacitors may take up to 5 minutes, it is not allowed to open the enclosures or to do any maintenance work during discharge cycle!!

### LVD – DOUBLE INSULATON

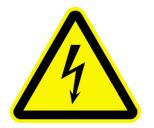

All connection terminals for control and feed-back are <u>single insulated</u> in sense of EN50178.

In case of connection to external equipment with double insulation, the user has to provide proper arrangement, to guarantee double insulation in sense of EN50178 for the whole system

#### GROUNDING

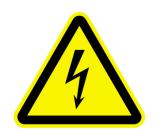

EP66 inverters are designed for steady state installation, using fixed wiring. It is not allowed, to use power plug or similar mobile connection.

Depending on different EMC filter options, the leakage current to ground may exceed 3,5 mA. Therefore it is recommended to use earth connection wiring, with minimum section of 10mm<sup>2</sup> (copper) or use double wiring (in sense of EN50178)

All grounding connections must be as short as possible, all leading to one common central point (star arrangement).

#### Long motor leads

A motor cable length, exceeding **30m**, may result in over-voltage spikes on the motor side. These peaks may damage the internal insulation of the motor.

The use of motor chokes, sinus filter or dV/dt limiting filters may prevent from risk of motor damage.

Generally it is recommended, to use inverter duty motors In case of any doubt, please contact the manufacturer

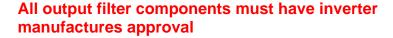

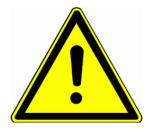

#### Insulation testing

In case of insulation testing of the whole network, it is recommended to disconnect the inverter and all optionally mounted filter components. Some components, used inside the inverter may impact measurement accuracy, o may become destroyed

All SEVA-tec inverters have to pass the insulation test, according to EN15178, during the final test procedure on the production line.

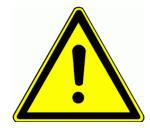

#### Potential equalization

If components with no galvanic insulation are used and connected to the inverter, proper measures are necessary, to guarantee potential equalization.

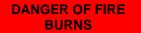

#### **Braking resistors**

All kinetic energy of the system converts to heat, during braking cycle. This energy dissipates in the braking resistor.

Improper dimensioning of the braking resistor or insufficient heat exchange may result in high risk if fire

Also over-voltage on the input power supply my lead to high risk of fire

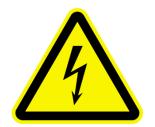

Therefore all braking resistor must have two thermistors, series connected, which contacts open in case of over-temperature, disconnecting the whole power supply, on inverters input terminals

Braking resistors surface may become very hot, even during normal operation. Therefore it is necessary to mount the resistor in a save location, using proper protecting cages.

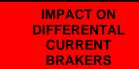

#### Differential current breaker (FI)

The use of frequency inverters may delay or even inhibit the trigger of differential current breakers.

For life protection, all plant with inverters must have following:

Input wiring protection: Fuses or automatic over-current breaker (Dimensioning: see tables).

Differential current protection: "All-sensitive" protectors (breaker), minimum requirement type "B", mounted on all inverter power lines.

It is not permitted to connect other equipment on inverter power lines.

For single phase inverters (230V class) the use of differential current breaker type "A" or "F" is allowed.

The trigger current of the differential current breaker depends on the operating frequency, motor type, PWM frequency and the length of the motor cable

It is recommended, to use differential current breaker with 300 mA threshold (for industrial environment).

#### Basic rules for reliable and safe operation

- -Proper dimensioning of the system (motor, inverter, mechanical elements).
- -Check for correct inverters rated voltage, consider tolerances too
- -Review all inverter and motor cabling, including correct terminal tightening torque (torque values: see table).
- -Use proper cable for all control wiring, separate control cable from power cable, min. 15 cm distance. Use shielded cable for all control connections, exceeding 1 meter
- -Twist wires to braking resistors or use shielded cables
- -Shielded cables are recommended for motor connection too, especially with distances, exceeding 30 meters.
- -Avoid earth loops, all earth connections should have large contact areas, all leading to one central grounding point (star connected)

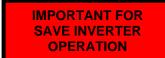

One separate circuit breaker is recommended for each inverter – allowing separate switch off of single inverters.

#### **CHECK FOR PROPER INVERTER PROGRAMMING**

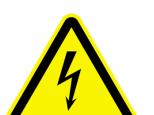

Improper programming of the inverter may result in unpredictable behavior of the system and subsequent high risk of damage and/or personnel injury.

The inverter may be enabled for multiple automatic restart attempts in case of fault – delayed restart is possible.

Unpredictable systems reactions may become the result of internal inverter defects.

The inverter may ignore commands, speed, STOP instructions, or signals originated from external components.

The braking function of the inverter may fail.

Depending on the application, external safety components, working independently from the inverter, are required, to guarantee the safety of the whole system

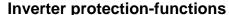

Although the inverter is equipped with intelligent protections functions, the repetitive triggering of those functions may result in inverter damage.

The inverter is protected against output short circuit and earth fault, each displayed by a specific code on the display.

Repetitive earth faults and short circuits may damage the power stage of the inverter.

The motor must be fixed connected, in case, where interruption of the motor line is required (for safety reason), the circuit should open/close with inverter in STOP condition only (final stage disabled). It is recommended, to keep the inverter powered on at all time, if for application reason repetitive power on cycling is required, it should not exceed one cycles every 5 minutes – otherwise contact the manufacturer.

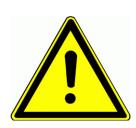

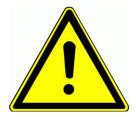

#### Power-grid specification:

The inverter is build for symmetric three phase power supply systems, with voltage phase to earth/neutral not exceeding 300V. A transformer can be used for adaptation to higher voltages. For single phase inverters the maximum input voltage is 240V +15%, 400V class thee phase inverters can work up to 460V +15%. Contact the inverter manufacturer, before connecting to unbalanced, floating, or unsymmetrical power systems.

#### Power supply - short circuit capability

Input chokes (Uk=4%) are recommended to connect the inverter on a power grid with high short circuit capability, this especially for continuous full load operation.

If the power supply capability exceeds by 20 times the inverter power, the use of chokes is mandatory.

#### Measurements on inverter input and output:

Current and voltage may have no sinus shaped waveform on inverters input/output side. If improper testing instruments are used, the result may become inaccurate, or in worst case, the inverter and/or the test instrument may become destroyed.

On input side, the current waveform is composed by fundamental and harmonics, while on output side the voltage waveform is PWM modulated.

The used instruments must be able to handle the various signal waveforms. For simple measurements, a high quality moving iron instrument could be suitable.

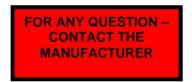

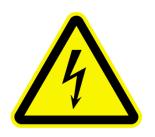

The inverter manufacturer must be contacted in case of any question, regarding this safety/instruction manual, or if some parts of it have not been <u>fully</u> understood.

<u>Please ask before</u> installing or placing on operation the system.

This is mandatory, to avoid any risk for machinery damage and/or personnel injury.

#### **EMC:** Basics and recommendations for installation

The SMARTdrive series inverters are electrical devices, designed for installation in industrial area. SMARTdrive inverters are not designed to work stand alone, these inverters are considered as part of a complex system, for this reason, no separate EMC marking is applied on the inverter. The machine builder / system integrator is obligated to prove the compliance with actual EMC standards for the whole system.

Normally, the inverter integrated EMC filters are sufficient, to meet the actual EMC limits (this has been confirmed by measurements, performed by independent body).

Inverters SMARTdrive are designed for use in "second environment", (in sense of EN61800-3). This means installation in industrial area, where power supply is done via separate transformer.

For installation in "first environment" (residential area – public low voltage power grid), additional filter components may become necessary, to meet EMC rules.

#### **EMC** - adequate installation

Mounting in metal cabinet, if possible, the cabinet should be divided into power and control area, using metal shielding barrier, or similar

Connect all metal parts, grounding cables, cable shields on one central point, using the blank mounting plate as contact area.

Use 10mm<sup>2</sup> cables for potential equalization, "star" connected on one central point. Please consider, that inverters and filters may have more than 3,5 mA leakage current, therefore use proper earth/ground conductors:

Grounding conductor min. 10 mm<sup>2</sup> (copper)
Grounding connection with separate monitoring system, which disconnects automatically in case of fault.
Dual grounding, using separate cable and terminals.

Use shielded cables, wherever possible, with copper mesh, common cable steel protection is not working as shield.

Connect shields on large blank areas with potential equalization bars. Use special cable glands, with integrated contact brushes.

It is not allowed to extend cable shield, using single wire.

Mount all external filter components as close as possible to the noise source (inverter) – get perfect contact, mounting directly on the blank cabinet plate.

Keep all wiring as short as possible, separate different networks, min. 15 cm distance. Different networks are: power supply, motor cable (incl. brake resistor), low voltage control wiring (control signals, feed-back, data line).

Twist all unshielded cables Unused wires in cables should be connected to ground

#### **Inverters with UL mark: Additional information**

.

#### 2) Product data / product power range

#### **Product naming convention**

#### **Basic product code:**

SMARTdrive 0007 T3 J1

**SMARTdrive** Inverter series (SMARTdrive)

0007 Inverter power code

| Power code  | 0004 | 0007 | 0011 | 0015 | 0022 | 0030 | 0040 | 0050 | 0075 |
|-------------|------|------|------|------|------|------|------|------|------|
| Rated power | 0,4  | 0,75 | 1,1  | 1,5  | 2,2  | 3,0  | 4,0  | 5,5  | 7,5  |
|             | kW   | kW   | kW   | kW   | kW   | kW   | kW   | kW   | kW   |

T3 Inverter rated voltage code:

T2=singlephase 220/240V +/-15%

T3=threephase 380/460V +/-15%

J1 Inverter framesize code (J1 / J2)

#### Optionals code:

U5 F2 AC02 B1 R3 M1 IC1

U5 Standards code:

U=UL

U1=CE

U5=CE+UL

F2 Fieldbus type:

( )=no fieldbus

F2=MODBUS

AC02 Operating panel:

AC01=Cinese style

AC02=International

B1 Brake chopper:

( )=no brake chopper

B1=chopper transistor integrated

R3 EMC Filter class:

( )=no filter build in

R3:C3 class filter inside

M1 Add on motor:

( ): single inverter unit

M1:inverter+asynchronus motor boundle

M2:inverter+PMM motor boundle

IC1 Mounting kit:

( )=motor terminal box mounting

IC1=wall mount, including wall mount kit

#### **Mechanical construction**

SMARTdrive inverter are based on a die-cast aluminium frame. The frame has a flange attack, used to mount the inverter directly on the terminal-box of the motor.

Mounting is done by using specific adapter plates, depending on motor geometry (see chapter: inverter mounting)

The basic frame holds the cable conduit plate, the power- and motor terminals, the EMC filter and the capacitor assembly

Control and power section are placed in the inverters cover. This allow all heat to dissipate away from motor. Control connection, all I/O and field-bus terminals (removable) are on the power/control board in the cover. The cover holds the keypad as well.

The pictures show an J2 size inverter

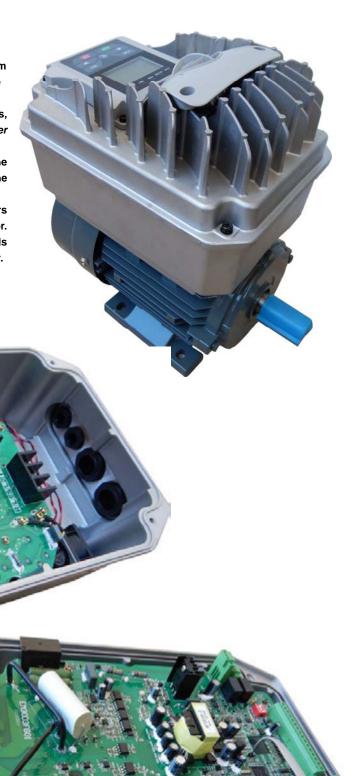

#### 2) Product data / Product naming convention

#### Technical data - inverter series E30

|                                     | Rated voltage                                                                                                    | 3-phase 380460V +/- 15% - 1phase 230V +/- 15%                                                                                                    |  |  |  |
|-------------------------------------|----------------------------------------------------------------------------------------------------|----------------------------------------------------------------------------------------------------|--|--|--|
| Power supply                        | Input frequency                                                                                                    | 4467 Hz                                                                                                    |  |  |  |
|                                     | EMC filter                                                                                                    | Integrated for 2. environment - optional for 1st environment                                                                                                    |  |  |  |
|                                     | Output voltage                                                                                                    | 0U-input                                                                                                    |  |  |  |
|                                     | Output frequency                                                                                                    | 0650 Hz                                                                                                    |  |  |  |
| Output                              | Resolution of output frequency                                                                                                    | 0,01 Hz                                                                                                    |  |  |  |
|                                     | Overload capability                                                                                                    | 150% - 60 sec. / 10 Min                                                                                                    |  |  |  |
|                                     | PWM control-modes                                                                                                    | V/Hz - Mode<br>SENSORLESS VECTOR (SLV) – Speed / torque control<br>Permanentmagnet Synchronus Motor PMM control                                                                                                    |  |  |  |
|                                     | PWM frequency                                                                                                    | 0,816 kHz                                                                                                    |  |  |  |
|                                     | V/Hz characteristic                                                                                                    | Linear, quadratic, and user-programmable curve – independent output voltage via setpoint                                                                                                    |  |  |  |
|                                     | Starting torque                                                                                                    | 150% rated torque at 0,5 Hz (in SLV mode)                                                                                                    |  |  |  |
| Control mode                        | Torque boost                                                                                                    | Automatic / manual                                                                                                    |  |  |  |
|                                     | Motor data input                                                                                                    | Manual input / intelligent AUTOTUNING function                                                                                                    |  |  |  |
|                                     | Speed range                                                                                                    | 1:100 in SLV mode                                                                                                    |  |  |  |
|                                     | Speed precision                                                                                                    | +/- 0,5% (SLV)                                                                                                    |  |  |  |
|                                     | Torque precision                                                                                                    | +/- 5% (SLV)                                                                                                    |  |  |  |
|                                     | DC-Brake                                                                                                    | Freq. threshold, duration and intensity programmable – DC injection                                                                                                    |  |  |  |
|                                     | Brake chopper                                                                                                    | Integrated chopper transistor (Brake resistors – see product table)                                                                                                    |  |  |  |
| Display                             | 4 line LCD character display                                                                                                    | For programming and visualization of different operating parameters                                                                                                    |  |  |  |
|                                     | Inverter control - Start/Stop                                                                                                    | To configure: terminals / keypad/ serial link                                                                                                    |  |  |  |
|                                     | Digital control inputs                                                                                                    | 6 digital inputs (HIGH/LOW configurable), pulse input                                                                                                    |  |  |  |
|                                     | Speed / torque reference signal                                                                                                    | Potentiometer/analogue input (terminals), via keypad, pulse input, serial link                                                                                                    |  |  |  |
|                                     | Analogue setpoint input                                                                                                    | 2 Analogue channels 010V, 0(4)20 mA (with programmable offset and gain – to concatenate mathematically each other)                                                                                                    |  |  |  |
| I/O Channels,                       | Analogue outputs                                                                                                    | 2 analogue output channels, both programmable in gain, different functions to assign (010V, 020 mA)                                                                                                    |  |  |  |
| control functions                   | Digitale outputs                                                                                                    | 1 digital output (different functions to assign)                                                                                                    |  |  |  |
|                                     | Relays output                                                                                                    | 2 switchover contact 5 A 230 V (programmable for different functions)                                                                                                    |  |  |  |
|                                     | Interface                                                                                                    | Serial link (MODBUS – ASCI/RTU)                                                                                                    |  |  |  |
|                                     |                                                                                                    | Jog mode, 12V / 50 mA auxiliary power supply on terminals                                                                                                    |  |  |  |
|                                     | Special function control entions                                                                                                    | PI-control / Pump control, Master/Slave control, multipump control                                                                                                    |  |  |  |
| 1                                   | Special function - control options                                                                                                    | Fixed frequency control, programmable cycling frequency sequence "Catch on the fly function", AUTORESET/RESTART function                                                                                                    |  |  |  |
|                                     |                                                                                                    | Gatori on the hy fariotion , 700 TOTAL DE 1711 TO TAIL OF THE TAIL THE TAIL THE TOTAL DE 1711 TOTAL DE 1711 TOTAL |  |  |  |
|                                     |                                                                                                    | Overvoltage, undervoltage                                                                                                    |  |  |  |
| Protections with                    | Electrical protections                                                                                                    | ·                                                                                                    |  |  |  |
| Protections with fault memory       | Electrical protections                                                                                                    | Overvoltage, undervoltage                                                                                                    |  |  |  |
|                                     | Electrical protections  Thermal protections                                                                                                    | Overvoltage, undervoltage Overcurrent, overload, motor overload short circuit                                                                                                    |  |  |  |
|                                     | ·                                                                                                    | Overvoltage, undervoltage Overcurrent, overload, motor overload short circuit Phaseloss, moptor phase imbalance                                                                                                    |  |  |  |
|                                     | Thermal protections                                                                                                    | Overvoltage, undervoltage Overcurrent, overload, motor overload short circuit Phaseloss, moptor phase imbalance Ovetemperature, motor I²xt, motor PTC/KLIXON protection                                                                                                    |  |  |  |
|                                     | Thermal protections Operating panel                                                                                                    | Overvoltage, undervoltage Overcurrent, overload, motor overload short circuit Phaseloss, moptor phase imbalance Ovetemperature, motor I²xt, motor PTC/KLIXON protection Remote keypad / programming tool                                                                                                    |  |  |  |
| fault memory                        | Thermal protections Operating panel Brake resistors Filter / chokes                                                                                                    | Overvoltage, undervoltage Overcurrent, overload, motor overload short circuit Phaseloss, moptor phase imbalance Ovetemperature, motor I²xt, motor PTC/KLIXON protection Remote keypad / programming tool High power resistors for heavy duty operation                                                                                                    |  |  |  |
| fault memory                        | Thermal protections Operating panel Brake resistors Filter / chokes Parameter copy stick                                                                                             | Overvoltage, undervoltage Overcurrent, overload, motor overload short circuit Phaseloss, moptor phase imbalance Ovetemperature, motor I²xt, motor PTC/KLIXON protection Remote keypad / programming tool High power resistors for heavy duty operation PFC chokes – dv/dt limiting output filter - sinusfilter USB Stick with parameter dublication function – USB/RS485 converter                                                                                                    |  |  |  |
| fault memory                        | Thermal protections Operating panel Brake resistors Filter / chokes                                                                                                    | Overvoltage, undervoltage Overcurrent, overload, motor overload short circuit Phaseloss, moptor phase imbalance Ovetemperature, motor I²xt, motor PTC/KLIXON protection Remote keypad / programming tool High power resistors for heavy duty operation PFC chokes – dv/dt limiting output filter - sinusfilter USB Stick with parameter dublication function – USB/RS485 converter                                                                                                    |  |  |  |
| fault memory  Optionals             | Thermal protections Operating panel Brake resistors Filter / chokes Parameter copy stick PC-Link Software (via MODBUS)                                                               | Overvoltage, undervoltage Overcurrent, overload, motor overload short circuit Phaseloss, moptor phase imbalance Ovetemperature, motor I²xt, motor PTC/KLIXON protection Remote keypad / programming tool High power resistors for heavy duty operation PFC chokes – dv/dt limiting output filter - sinusfilter USB Stick with parameter dublication function – USB/RS485 converter Special tool for programming, control and diagnostic (parameter set memory)                                                                                                    |  |  |  |
| Optionals  Environmental            | Thermal protections Operating panel Brake resistors Filter / chokes Parameter copy stick PC-Link Software (via MODBUS) Protection Operating temperature                              | Overvoltage, undervoltage Overcurrent, overload, motor overload short circuit Phaseloss, moptor phase imbalance Ovetemperature, motor I²xt, motor PTC/KLIXON protection Remote keypad / programming tool High power resistors for heavy duty operation PFC chokes – dv/dt limiting output filter - sinusfilter USB Stick with parameter dublication function – USB/RS485 converter Special tool for programming, control and diagnostic (parameter set memory) IP66 -10+50 °C                                                                                                    |  |  |  |
| fault memory  Optionals             | Thermal protections Operating panel Brake resistors Filter / chokes Parameter copy stick PC-Link Software (via MODBUS) Protection Operating temperature Humidity                     | Overvoltage, undervoltage Overcurrent, overload, motor overload short circuit Phaseloss, moptor phase imbalance Ovetemperature, motor I <sup>2</sup> xt, motor PTC/KLIXON protection Remote keypad / programming tool High power resistors for heavy duty operation PFC chokes – dv/dt limiting output filter - sinusfilter USB Stick with parameter dublication function – USB/RS485 converter Special tool for programming, control and diagnostic (parameter set memory) IP66 -10+50 °C Max. 90 % not condensing, no corrosion                                                                                                    |  |  |  |
| Optionals  Environmental            | Thermal protections Operating panel Brake resistors Filter / chokes Parameter copy stick PC-Link Software (via MODBUS) Protection Operating temperature Humidity Elavation           | Overvoltage, undervoltage Overcurrent, overload, motor overload short circuit Phaseloss, moptor phase imbalance Ovetemperature, motor I <sup>2</sup> xt, motor PTC/KLIXON protection Remote keypad / programming tool High power resistors for heavy duty operation PFC chokes – dv/dt limiting output filter - sinusfilter USB Stick with parameter dublication function – USB/RS485 converter Special tool for programming, control and diagnostic (parameter set memory) IP66 -10+50 °C Max. 90 % not condensing, no corrosion 1000 m - 1% derating / 100m above                                                                                                    |  |  |  |
| Optionals  Environmental conditions | Thermal protections Operating panel Brake resistors Filter / chokes Parameter copy stick PC-Link Software (via MODBUS) Protection Operating temperature Humidity Elavation Vibration | Overvoltage, undervoltage Overcurrent, overload, motor overload short circuit Phaseloss, moptor phase imbalance Ovetemperature, motor I <sup>2</sup> xt, motor PTC/KLIXON protection Remote keypad / programming tool High power resistors for heavy duty operation PFC chokes – dv/dt limiting output filter - sinusfilter USB Stick with parameter dublication function – USB/RS485 converter Special tool for programming, control and diagnostic (parameter set memory) IP66 -10+50 °C Max. 90 % not condensing, no corrosion 1000 m - 1% derating / 100m above Max. 4 g                                                                                                    |  |  |  |
| Optionals  Environmental            | Thermal protections Operating panel Brake resistors Filter / chokes Parameter copy stick PC-Link Software (via MODBUS) Protection Operating temperature Humidity Elavation           | Overvoltage, undervoltage Overcurrent, overload, motor overload short circuit Phaseloss, moptor phase imbalance Ovetemperature, motor I <sup>2</sup> xt, motor PTC/KLIXON protection Remote keypad / programming tool High power resistors for heavy duty operation PFC chokes – dv/dt limiting output filter - sinusfilter USB Stick with parameter dublication function – USB/RS485 converter Special tool for programming, control and diagnostic (parameter set memory) IP66 -10+50 °C Max. 90 % not condensing, no corrosion 1000 m - 1% derating / 100m above                                                                                                    |  |  |  |

#### 2) Product data / Product naming convention

#### **Product range, framesizes:**

#### 230V single phase

| Model           | Rated power / current | Input current | Framesize | Dimension<br>(WxHxD - mm) | Weight (kg) | Brake chopper | Min. brake<br>resistance<br>value |
|-----------------|-----------------------|---------------|-----------|---------------------------|-------------|---------------|-----------------------------------|
| SMARTdrive-0004 | 0,4 kW - 2,5A         | 5A            |           |                           | 2,4         | <u> </u>      |                                   |
| SMARTdrive-0007 | 0,75 kW - 4,5A        | 9A            | J1        | 190x270165                | 2,5         | tegr          | 80 Ohm                            |
| SMARTdrive-0015 | 1,5 kW - 7A           | 15A           | 31        | 1904270103                | 2,7         | tegrated      | ou Ollili                         |
| SMARTdrive-0022 | 2,2 kW - 10A          | 22A           |           |                           | 2,9         | <u>.</u>      |                                   |

#### 400V three phase

| Model           | Rated power /  | Input current | Framesize | Dimension<br>(WxHxD - mm) | Weight (kg) | Brake chopper | Min. brake<br>resistance<br>value |     |     |     |     |     |     |     |     |     |     |  |
|-----------------|----------------|---------------|-----------|---------------------------|-------------|---------------|-----------------------------------|-----|-----|-----|-----|-----|-----|-----|-----|-----|-----|--|
| SMARTdrive-0007 | 0,75 kW - 2 A  | 2,4A          |           |                           | 2,4         |               |                                   |     |     |     |     |     |     |     |     |     |     |  |
| SMARTdrive-0015 | 1,5 kW - 4 A   | 4,6A          | J1        | 190x270165                | 2,5         |               |                                   |     |     |     |     |     |     |     |     |     |     |  |
| SMARTdrive-0022 | 2,2 kW - 6,5 A | 7A            | ] "       | 1908270103                | 2,7         | Inte          | 150 Ohm/150W                      |     |     |     |     |     |     |     |     |     |     |  |
| SMARTdrive-0030 | 3,0 kW - 7 A   | 9A            |           |                           | 2,9         | egra          | Integrated                        | gra | gra | gra | gra | gra | gra | gra | gra | gra | gra |  |
| SMARTdrive-0040 | 4,0 kW - 9 A   | 11A           |           |                           | 6,0         | ted           |                                   |     |     |     |     |     |     |     |     |     |     |  |
| SMARTdrive-0055 | 5,5 kW - 12 A  | 16A           | J2        | 338228x194                | 6,1         |               | 75 Ohm/500W                       |     |     |     |     |     |     |     |     |     |     |  |
| SMARTdrive-0075 | 7,5 kW - 17 A  | 20A           |           |                           | 6,2         |               | 75 Onm/500W                       |     |     |     |     |     |     |     |     |     |     |  |

#### Convection cooled

Note: The indicated RMS input current is approximative for direct connection to a power grid, having a short circuit capability of 10kA – For power supply above 10 kA we highly recommend the use of adequate input chokes (5% choke) to reduce the RMS current

#### 3) Inverter mounting

Please read all, what reported on chapter 1) Common installation- and safety rules for SEVA-tec inverters, series SMARTdrive before proceeding with inverter mounting, cabinet wiring, and putting into service the system.

#### **Motor mounting**

SMARTdrive inverters have IP66 Protection class and are build for direct mounting on the motor. The inverter can be mounted in any direction. The keypad can be rotated in 90° steps.

Depending on motor geometry, a specific mounting plate is required - mounting plates for some standard motors are available through the SEVA-tec options program.

To open the inverter enclosure, loose the 4 screws on the cover and carefully remove the cover. Please note, that on size J2, an internal fan is connected via cable to the base unit, this cable must be unplugged.

Attention: the cover must be removed carefully, uniform, do not twist, do not cant the inside connectors/plugs, take care on the fan connection on size J2

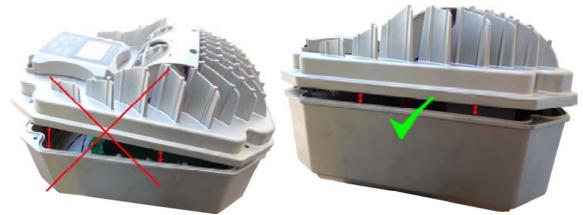

Please make sure, the motor terminal box has enough mechanical stability to support the inverter It is absolutely not allowed to step on the inverter

In order to prevent from damage, it may be necessary to disconnect the keypad cable, before turning the keypad

#### The picture shows the mounting concept

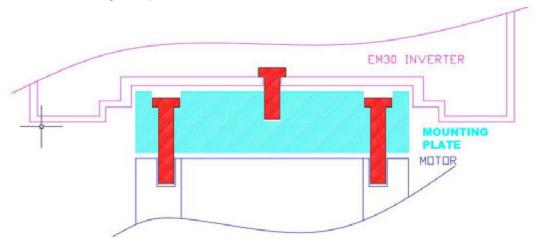

As a first step, the mounting plate must be fixed on the motors terminal box, using original gasket. After the mounting plate is in place, the inverter can be fixed on the plate, using adequate screws and gasket, coming with the plate kit. Specific holes in the capacitor board allow access to the screws inside the inverter. Cabling is done, using the middle hole on the capacitor board

Warning: please make sure, no metal parts (screws, washer etc.) arte lost inside the inverter, during the mounting procedure - this may create short circuit and damage of the inverter.

#### Mounting plate:

The mounting plate dimensioning depends on the motor type, only the position of the threaded holes which are used to screw the inverter on the plate is fixed (see drawing below)

The indicated dimension is the maximum plate size for inverter size J1 and J2

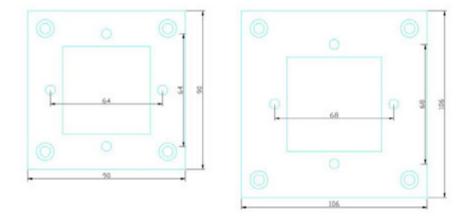

#### Wallmount:

If wallmount is required, a specific wallmount kit is available - please refer to extra instruction

#### Maintenance and service:

Inverters of the SMARTdrive series may have forced ventilation (depending on power range). The fans are maintenancefree and have protection degree IP66
Ventilation channels and heatsink fins should be checked for dirt and dust, and cleaned on a regular basis.

Provided that the inverter is working in respect of specified environmental conditions, provided that the inverter is used for proper application, and all instructions have been exactly followed for installation, putting in service and operation, the inverter does not need any additional maintenance.

#### 4) Electrical connection of SMARTdrive inverters

SMARTdrive series inverter have IP66 class protection. All connection terminals are located inside the enclosure.

All control an power cables pass through a removable cable conduit plate, this plate can be used for shield connection as well, using proper cable glands with shield contacts.

Proper IP66 ready cable glands are required, to guarantee the IP66 protection degree.

Following holes are available on the cable conduit plate:

| Framesize | Power terminals | Control terminals |
|-----------|-----------------|-------------------|
| J1        | M20             | M16               |
| J2        | M25             | M16               |

For electrical wiring of the inverter, the cover must be removed, loosening all 4 cover screws, to get access to all terminals.

Attention!! Carefully remove the cover!!, there is a cable between inverter base and cover, this cable must be removed, to get the two parts separated.

#### **Power / Control terminal connection**

SMARTdrive inverters have separate terminals for power- and control-connection. Adequate cables are requested for wiring the inverter, all safety rules, reported in the first chapter of this manual are to observe.

#### **Power terminals:**

There are different arrangements for power terminals, depending on inverter size and number of input phases.

Inverter size J1 230V - 0,4...2,2 kW

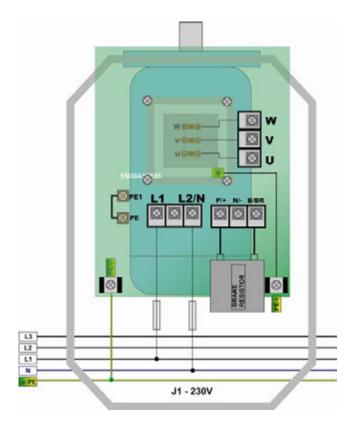

#### Inverter size J1 400V 0,75 - 3,0 kW

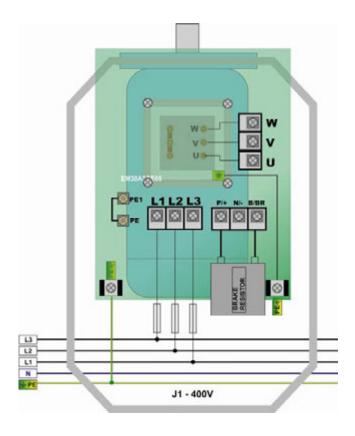

#### Inverter size J3 400V 4,0 - 7,5 kW

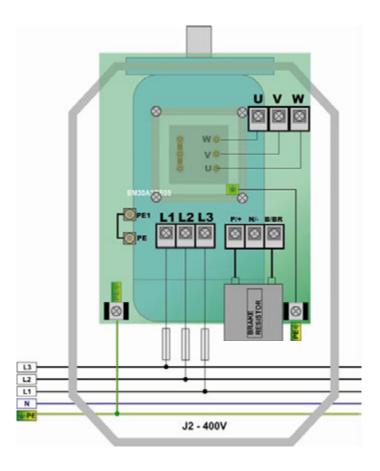

#### **Brake resistor:**

SMARTdrive inverters have build in chopper transistor as standard. An adequate brake resistor can be connected externaly. The maximus length of the cable is 2mt, crossection depends on the current through the resistor, calculated, considering the brake switch on voltage of 800V and the resistor value.

The minimum resistor value for single inverter power ranges is reported in table on chapter: 2) *Product overview / Product data* – the value in the table is the absolute minimum value – resistors with up to three times higher resistance value are allowed.

Right dimensioning of the resistor, especially in sense of continuous power and peak power depends on the application (inertia, speed, brake cycle rate).

Attention: Adequate resistors are required, to meet IP66 protection degree

EURADRIVES accessories program offers special resistors for any kind of application.

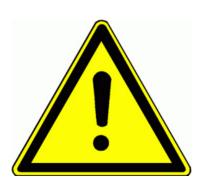

ATTENTION!! All stored dynamic energy of the system is converted in heat, during the brake process - heat, dissipated in the brake resistor.

Overheating of the resistor, risk of burning and fire may be the consequence of improper dimensioning, wrong parameter setting, inverter fault or power supply over-voltage.

It is necessary to provide suitable electrical and mechanical protection of the brake resistor

The rules in chapter 1) Common installation and safety rules are to observe.

EURADRIVES does not take any responsibility for any damage or risk, if improper brake resistors are used.

#### Recommended cable cross sections, fuses, terminal tightening torque

| Inverter<br>model                |     | Cable cross section<br>(mm² AWG)<br>terminal tightening<br>torque | Input fuses |                    |              |  |  |
|----------------------------------|-----|-------------------------------------------------------------------|-------------|--------------------|--------------|--|--|
|                                  | A   | mm <sup>2</sup> / AWG / lbs/inch                                  | _           | UL-Klasse T<br>(A) | Bussmann-Typ |  |  |
| SMARTdrive-0007                  | 2,4 |                                                                   |             |                    |              |  |  |
| SMARTdrive-0015                  | 4,6 | 2,5 / <b>AWG14 /10</b>                                            | 10A         | 10A                | JJS10        |  |  |
| SMARTdrive-0022                  | 7   | 2,37 AVVG14710                                                    | 104         |                    |              |  |  |
| SMARTdrive-0030                  | 9   |                                                                   |             | 15A                | JJS15        |  |  |
| SMARTdrive-0040                  | 11  | 2,5 / <b>AWG12 /10,5</b>                                          | 16A         | 13A                | 33313        |  |  |
| SMARTdrive-0055                  | 16  | 4 / AWG10 /19                                                     | 25A         | 20A                | JJS20        |  |  |
| SMARTdrive-0075                  | 20  | 4/AWG10/19                                                        | 23A         | 30A                | JJS30        |  |  |
|                                  |     |                                                                   |             |                    |              |  |  |
| Control cables  – all framesizes |     | 0,75-1 <b>AWG20 /2,7</b>                                          |             |                    |              |  |  |

#### Earth/ground connection

#### Minimum earth/ground wiring cross section – for terminal connection

| Motor wiring section: S (mm²)               | Minimum earth wiring cross ection $\#$ /PE/E (mm $^2$ ) |
|---------------------------------------------|---------------------------------------------------------|
| S≤16                                        | = S                                                     |
| 16 <s 35<="" td="" ≦=""><td>min 16</td></s> | min 16                                                  |
| S>35                                        | min S/2                                                 |

### Minimum earth/ground wiring cross section – for chassis connection (on designed "G" "GND" "GROUND" connection points)

| Motor wiring section: S (mm²) | Minimum earth wiring cross ection ₼/PE/E (mm²) |
|-------------------------------|------------------------------------------------|
| S ≤ 16                        | AWG8 / 6,2                                     |

#### Control terminals - control board

#### **Inverter size J1/J2**

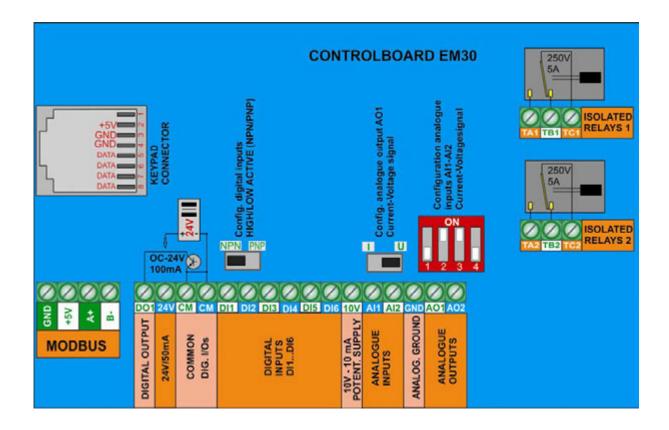

Control terminal function and factory default configuration

| Terminal          | Туре                       | Description                                               | Hardware data                                                                                                    | Parameter             | DEFAULT                    |
|-------------------|----------------------------|-----------------------------------------------------------|----------------------------------------------------------------------------------------------------|-----------------------|----------------------------|
| DO1               |                            | Programmable digital output 1                             | Open-Collector output, max. 100mA-24V (referred on CM) – Pulse output                                                    | (F301) (F303)         | Message F=>0Hz             |
| TA1<br>TB1        | Digital                    | Digital Relays<br>output - isolated<br>switchover contact | TC=COMMON TB=NORMAL CLOSED                                                                                               | (F300/F302)           | Fault signal               |
| TC1<br>TA2<br>TB2 | / analo                    | Programmable digital relays                               | TA=NORMAL OPEN Max. Contact load: 5A/230V                                                                                | (F302)                | Message F>0HZ              |
| TC2               | gue                        | output DO2                                                |                                                                                                    | (1 002)               | oodago i zoriz             |
| AO1               | Digital / analogue outputs | Programmable analogue output 1                            | To configure for voltage/current signal (reference: analogue ground GND) For current signal: set SWITCH to "I"           | (F413F426)<br>(F431)  | Output frequency<br>010V   |
| AO2               |                            | Programmable analogue output 2                            | Current signal 0(4)20 mA (reference analogue ground GND) >15kW only                                                      | (F427F430)<br>(F432)  | Motor current 020mA        |
| 10V               | DC<br>10V                  | 10V, referred on analogue ground                          | 10V supply for potentiometer or similar, max. current 20 mA                                                              |                       |                            |
| AI1               | Analogue<br>Inputs         | Programmable analogue input 1                             | Set-point – current/voltage input<br>for configuration see: (Hardware and<br>configuration of I/O channels)              | (F400-F405)<br>(F418) | 010V                       |
| Al2               | gue -<br>its               | Programmable analogue input 2                             |                                                                                                    |                       | 020 mA                     |
| GND               |                            | Analogue ground                                           | Microprocessor ground, reference point for all analogue signals                                                          |                       |                            |
|                   |                            |                                                           | 24±1.5V, to CM; limited to 50mA, for powering of digital I/Os                                                            |                       |                            |
| 24V               | DC 24V                     | Isolated 24V power supply                                 | 24±1.5V, to CM; limited to 50mA, for powering of digital I/Os                                                            |                       |                            |
| DI1               | Programmable digital inpu  | Programmable digital input 1                              | HIGH/LOW active (NPN/PNP) selectable via hardware - see: (Hardware and configuration of I/O channels) Pulse signal input | (F316)                | TIP Betrieb VOR            |
| DI2               | amma                       | Programmable digital input 2                              |                                                                                                    | (F317)                | NOTSTOP Extern             |
| DI3               | ble di                     | Programmable digital input 3                              | HIGH/LOW active (NPN/PNP) selectable via hardware - see: (Hardware and configuration of I/O channels)                    | (F318)                | Klemme (FWD)               |
| DI4               | gital i                    | Programmable digital input 4                              | All digital I/O are floating, including 24V                                                                              | (F319)                | Klemme (REV)               |
| DI5               | nputs                      | Programmable digital input 5                              | supply and CM                                                                                                    | (F320)                | RESET                      |
| DI6               |                            | Programmable digital input 6                              |                                                                                                    | (F321)                | Endstufen<br>Freischaltung |
| СМ                | СОММ                       | Common for digital I/O                                    | Common for digital inputs and 24V aux. supply                                                                            |                       |                            |
| СМ                |                            |                                                           | ,                                                                                                    |                       |                            |
| GND               |                            | Analogue ground                                           | Microprocessor ground, reference point for all analogue signals                                                          |                       |                            |
| +5 <b>V</b>       | RS 485                     | 5V, 50 mA                                                 | 5 V supply microprocessor level                                                                                          |                       |                            |
| <b>A</b> +        | <b>1</b> 85                | Differential signal, positive                             | Standard: TIA/EIA-485(RS-485) Interface protokol: MODBUS                                                                 | (F900-F904)           | 9600                       |
| B-                |                            | Differential signal, negative                             | Bd.Rate: 1200/2400/4800/9600/19200/<br>38400/57600                                                                       | ,                     |                            |

#### Sample set-up for inverter 3 kW 400V J1

If parameter status is unknown, factory reset is recommended: Set parameter F160 = 1

Analogue speed reference 0....10V (potentiometer) through input channel Al1: Set F203=1 START/STOP command and inversion through terminal signals: set F208=2 (two wire control) "Inverter ready signal on relays 1 contact: F300=13 "Inverter enabled" message on DO1 F301=14 (already default set)

Frequency indication output: AO1 0...10V = 0-50 Hz F423=1, F431=0 (already default set)

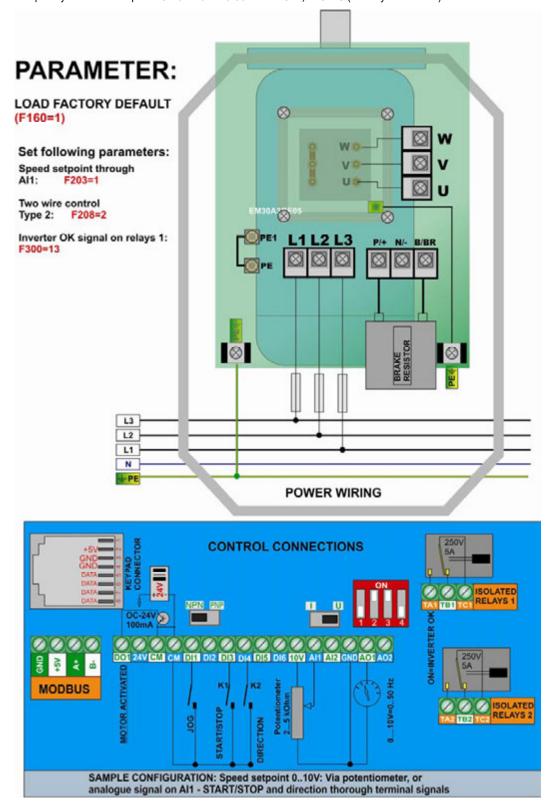

#### 5) Control-board: hardware and I/O channel configuration

I/O channel configuration is a combination of hardware and software setting

For software parameter setting see chapter:

- 10) Parameter group 300: Configuration of digital I/O channels
- 11) Parameter group 400: Configuration of analogue I/O channels

#### **SMARTdrive Control-board**

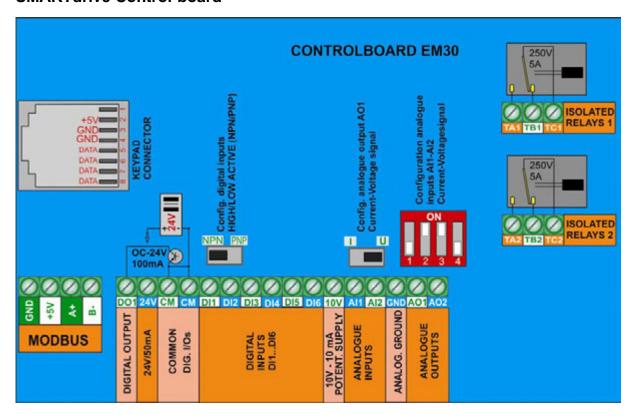

#### Digital input channels, PNP/NPN setting:

A total of 6 digital input channels DI1....DI6 are available. Programming the parameter F316....F321, different functions can be assigned to these inputs, description: see chapter 10) Parameter group 300: Configuration of digital I/O channels DI1 is preset for digital input and fast pulse signal input as well.

Attention: A function can be assigned to one single digital input only (no multiple inputs for same function allowed) If a function is already assigned to a certain input (due to factory set), this assignment must be deleted (set function-code 0), before assigning to another input.

HIGH/LOW active (PNP/NPN) control-mode selection: This selection is done via hardware setting of the NPN-PNP DIP-SWITCH on the control board.

All digital inputs are isolated from analogue ground, the **24 V (50mA)** auxiliary power supply may be used for input control in PNP mode. **CM** is the common reference point for all digital inputs.

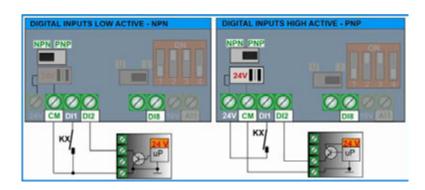

Factory default setting: NPN

#### Analogue input channels:

SMARTdrive have two independent analogue input channels Al1 and Al2, both have a resolution of 12 Bit. Signal type and level configuration is done by hardware setting on the control board, and corresponding parameter setting.

For software parameter setting see: 11) Parameter group 400: Configuration of analogue I/O channels

Al1 Voltage signal input: programmable for 0....10V, 0...5V and 0(4)...20mA - (4...20 mA: offset, to set via software parameter – F401)
(factory-default setting 0...10V)

Al2 Voltage/Current signal input: to configure for 0...10V, 0...5V or 0(4)...20 mA - (4...20 mA: offset, to set via software parameter – F406)
(factory-default setting 0....20 mA)

Hardware configuration Al1-Al2

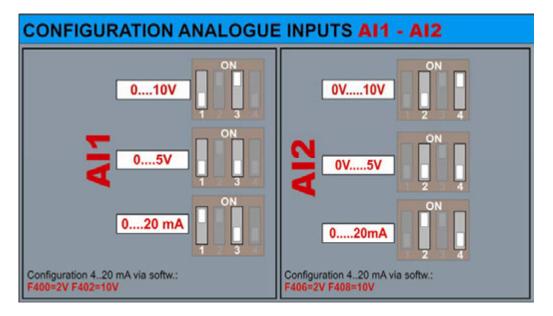

Input impedance for voltage control: 10 kOhm Burden resistor for current loop: 250 Ohm

Two wire passive current mode sensors: Using the 10V potentiometer supply, the voltage drop across the sensor must not exceed 5V (20mA – 250 Ohm). It is possible, to use the 24V auxiliary supply, in this case, the 24V common (CM) must be connected to the analogue common (GND). Connecting digital ground with analogue ground may create more noise, especially, in cases, where long control cabling is used - shielded control cable are highly recommended in this case.

An isolated 24V/24V DC/DC converter can be used as sensor supply, to keep digital control potential floating (optional).

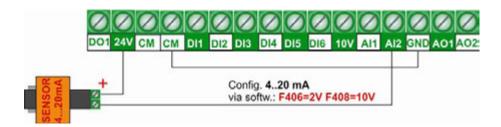

#### Digital output channels:

Inverters of the SMARTdrive series have two relay contact output, and one open collector output DO1, both are free programmable for different functions, assignation codes are set in parameters F300 – F302.

TA1-TB1-TC1 Relay output: isolated switch over contacts, max. contact-load: 2A 230V (F300)

**D01 Digital output:** OPEN COLLECTOR, referred to **CM** - U/High=24V, max. sink-current 100mA. **(F301)** D01 may work as fast pulse signal output too, set via parameter **F303.** max. frequency 50 kHz,  $U_{ss}$ =24V

TA21-TB2-TC2 Relay output: isolated switch over contacts, max. contact-load: 2A 230V (F302)

#### **Analogue output channels:**

Two analogue output channels are available on inverters SMARTdrive: AO1 and AO2. This two channels can be mapped to different functions.

AO1: Can be configured via hardware for voltage- or current loop signal

(signal conditioning **F423**, range selection **F424-F426**) Function assignation code: Parameter **F431** 

Following hardware settings are necessary for AO1

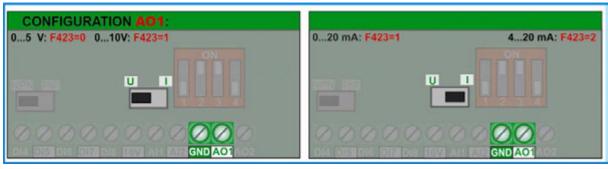

Factory default setting for AO1: 0...10V

AO2 : For current loop signal only

(signal conditioning: F427, range setting: F428 - F430

Function assignation code: F432

Factory default setting for AO2: 0...20mA

#### **Motor protection using PTC/KLIXON:**

For simple applications and short motor cables (<5m) the digital inputs **DI1...DI6** can be used as PTC/NTC/KLIXON signal input channel.

For hardware set-up, see picture below, the value of the resistor depends on the PTC value, if KLIXON is used for motor protection, a 1 kOhm resistor, 1 WATT is recommended. Each digital input is programmable for PTC/KLIXON signal evaluation

The trigger threshold is about 4 V – it means about 20V input signal level for PNP configuration - about 4V input signal level for NPN configuration.

If triggered, OH1 is the error code shown on the display

Function assignation parameter F316...F323: code: 37 for normal open contact (NTC) code: 38 for normal closed contact (PTC)

# ATTENTION!!! Provide adequate insulation between PTC/KLIXON circuit and motor phases

Switching threshold for PTC:

For the configuration on right: about 20V between CM and DIx, this corrisponds to a PTC resistance value of apx. 6 kOhm

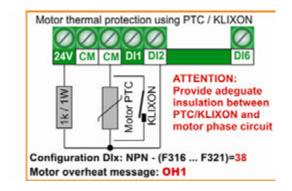

### 6) Operating panel - configuration and functions

Inverter control, parameter setting, operating-parameter display and inverter-status information are all done by the operation panel.

The adjacent picture shows the different areas of the panel:

Inverter status indication

Backlight 4 Line character display Parameter F646 to set backlight time Language setting via parameter: F647

Keypad area for inverter control and parameter setting

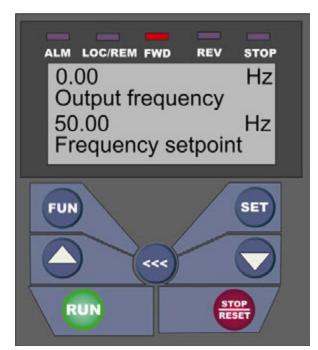

#### Inverter status:

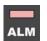

Inverter fault - detailed fault information on the text display

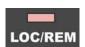

Inverter control via terminal signal / MODBUS - flashing in MODBUS mode

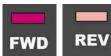

Drive started – actual direction indication

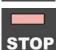

Drive in STOP mode, output frequency = 0

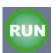

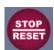

START/STOP key - if inverter is configured for keypad commands (F200/201)

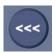

SHIFT – to cycle through diggerent operating parameters in START/STOP mode (F131/132), Change decimal point in parameter counter in programming mode, cycle through the fault memory

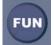

FUN - to switch over in parametrizing mode

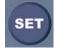

SET – Parameter selection (to modify), Save function for changed parameter values (press SET again)

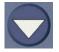

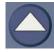

INC – DEC switch between different parameters (Parametercounter), Increase/decrease of the selected parameter values (after selection via SET)

#### 4 Line character display:

Three operating modes:

#### Normal operating mode:

Primary display, line 1 and 2: The content of the display is defined by parameter

F645 – value, description and units of the defined operating parameter are shown

Secondary display in line 3 and 4: It displays various operating parameters in START/STOP mode. The definition is done via parameter F131/132.

The key is used to cycle between all defined operating parameters

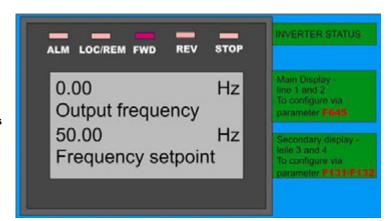

In Programming mode, the parameter group, the parameter description, the parameter number and the parameter value are shown on the display.

Pressing set und keys, the parameter value may be changed, parameter value.

Line 4: HELP and different selection options

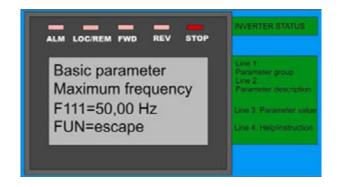

Fault mode: Line 1 and 2 show the actual

Line 3: Fault history (Parameter F708, F709, F710).

The key is used to cycle through the history

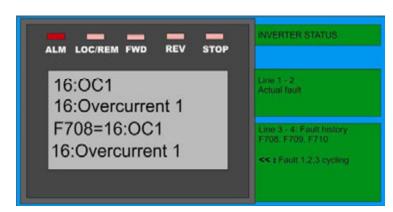

Error code description: see parameter group 700

#### Remote control:

The operating panel is removable.

A standard 8-pole LAN cable is used for connection (up to 10 meters)

Special cable gland kit is available (to guarantee the IP66 protection class)

#### 7) Parameter setting

For easier parameter setting, the whole parameter list is divided into 11 parameter groups:

| Parameter type                                        | Parameter. Nr. Range | Group |
|-------------------------------------------------------|----------------------|-------|
| BASIC parameter                                       | F100 - F160          | 100   |
| Inverter control, set-point source setup              | F200 - F280          | 200   |
| Function assignation to digital I/Os - diagnosis      | F300 - F340          | 300   |
| Analogue I/O signal configuration                     | F400 - F473          | 400   |
| Fixed-frequency control, cycle control                | F500 - F580          | 500   |
| DC-Brake, limiting functions, auxiliary functions     | F600 - F677          | 600   |
| Fault handling – configuration of protection function | F700 - F760          | 700   |
| Motorparameter, AUTOTUNING                            | F800 - F880          | 800   |
| Serial link parameter set                             | F900 - F926          | 900   |
| PID controller parameter, pump control functions      | FA00 - FA80          | A00   |
| Torque / speed control                                | FC00 - FC51          | C00   |
| Reserved                                              | FE00 - FE60          | E00   |
| Diagnosis                                             | H000 - H019          | H00   |

#### Selection of parameters:

Press the

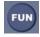

key to move to the programming level

Line 1 shows the parameter group, while the parameter description is shown in line 2. Line 3 indicates the parameter number and the assigned parameter value

In programming level, the keys

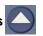

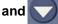

are used to switch between all different

parameters. key moves the parameter counter decimal point (to switch between single parameters and parameter groups)

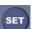

key allows to select a parameter to modify, once selected, the keys

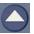

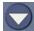

increment/decrement the parameter value.

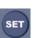

again memorizes the changed parameter value

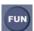

moves back to the normal operating mode

#### Parameter types:

Read only parameters: These parameters can not be changed, the tentative to modify will end up in **Err0** message – readonly parameters are listed in **GRAY characters** 

**Dynamic parameters:** These parameters are allowed to modify with inverter in **START** and in **STOP** mode, listed in red bold characters on this description: **Fxxx** 

Static parameters: To modify with inverter in STOP mode only, otherwise, Err0 is displayed, static parameters are listed in red, italic bold characters as Fxxx

If parameter setting is not successful, a message and ErrO will show up on the display

Factory parameter reset: F160=1 (see chapter parameter group 100)

| F100 Passwort | Range: 0 – 9999 | Default: 8 |
|---------------|-----------------|------------|
|---------------|-----------------|------------|

If F107=1 (password enabled): enter correct password, to unlock parameter modification function. Incorrect password results in **Err1** on the display

| F102 Rated current (A) | Range: 1.0 – 800.0 | Factory set, depending on model, read only |
|------------------------|--------------------|--------------------------------------------|
| F103 Rated power (KW)  | Range: 0.2 – 800.0 | Factory set, depending on model, read only |

| F105 Software version No. | Range: 1.00 - 10.00 | Factory set, depending on model, read only |
|---------------------------|---------------------|--------------------------------------------|

| F106 Control algorythm | Selection: | 0: Sensorless Vector (SLV) 1: Reserved 2: V/Hz mode 3: Simple Vector (Slip compensation) 6: Synchronus motor control | Default setting: 2 |
|------------------------|------------|----------------------------------------------------------------------------------------------------|--------------------|
|------------------------|------------|----------------------------------------------------------------------------------------------------|--------------------|

- 0: SENSORLESS VECTORS can operate with one single motor only
- 2: V/Hz mode can work with more motors in parallel connection
- 3: Simple Vector Modus can operate with one single motor only
- 6: Control of PMM Permanent Magnet Synchronus motors (single motor only)

#### Attention!!

All motor parameters must be set precisely, to guarantee correct function in SENSORLES VECTOR and SYNCHRONUS control mode (F106=0/3/6). Motor parameters can be set manually (see parameter group 800), The AUTOTUNING function is used to fine-tune parameters.

For drives applications with quadratic torque characteristic (pump, fan) the V/Hz setting is recommended (F106=2). Inverter rated power should match motor power. Catch on the fly function is in V/Hz mode available only.

| F107 Activation of password protection (for parametrizing) | Selection: 0: No password protection 1: Password protection | Default setting: 0 |
|------------------------------------------------------------|-------------------------------------------------------------|--------------------|
| F108 Password setting                                      | Range: 0 - 9999                                             | Default setting: 8 |

| F109 Start – frequency (Hz)            | Range: 0.00 - 10.00 Hz | Default setting: 0.00 Hz  |
|----------------------------------------|------------------------|---------------------------|
| F110 Start – frequency duration (sec.) | Range: 0.0 - 10.0 sec. | Default setting: 0.0 sec. |

The inverter always starts running with the selected Start-frequency, if the target frequency is lower than the Start-frequency, **F109** will be ignored.

After the inverter gets a START command, it will remain at the Start-frequency, (set in **F110)**, for the time, set in **F111.** After the delay, it will proceed with the acceleration ramp to reach the final frequency. The acceleration ramp does not take into account the start frequency delay time

The Start-frequency value is independent and not limited by the minimum frequency **F112.** In case **F109** is lower, than **F112**, the inverter will start running with the values in **F109** and **F110**. After the inverter reaches the minimum frequency **F112**, the values **F111** and **F112** are considered as frequency limits.

It is recommended, to chose Start-frequency lower than maximum frequency (F111).

| F111 Maximum frequency (Hz)         | Range: F113 - 650.0 Hz | Default setting: 50.00Hz |
|-------------------------------------|------------------------|--------------------------|
| F112 Minimum working frequency (Hz) | Range: 0.00 - F113 Hz  | Default setting: 0.50Hz  |

The parameter F111 limits the inverter output frequency

In SENSORLESS VECTOR mode it is recommended to limit the maximum frequency to 400 Hz

The parameter **F112** defines the minimum allowed output frequency. If speed reference corresponds to frequency lower than the value in **F112**, the inverter behaviour depends on Parameter **F224**:

F224=0: Inverter stops, F224=1: Inverter continues to run on F-min, defined by F112.

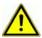

Attention!! Continuous operation at low speed may overheat the motor - forced ventilation is recommend

| F113 Internal speed reference (Hz) | Range: F112 - F111 | Default setting: 50.00 Hz |  |
|------------------------------------|--------------------|---------------------------|--|
|------------------------------------|--------------------|---------------------------|--|

Virtual internal speed reference, it is selectable in the same way, as any external speed reference (see F203, F204). If selected F203/204 = 0, after the START command, the inverter will reach this speed value.

| F114 Acceleration ramp 1 (sec.) |                        | Default setting: 0.2 - 3.7KW, 5.0 sec.<br>5.5 - 30KW, 30.0 sec. |
|---------------------------------|------------------------|-----------------------------------------------------------------|
| F115 Deceleration ramp 1 (sec.) | Danier 0.4 2000 and    | > 37KW, 60.0 sec.                                               |
| F116 Acceleration ramp 2 (sec.) | Range: 0.1 – 3000 sec. | Default setting: 0.2 - 3.7KW, 5.0 sec.<br>5.5 - 30KW, 30.0 sec. |
| F117 Deceleration ramp 2 (sec.) |                        | 5.5 - 30KW, 30.0 sec.<br>> 37KW, 60.0 sec.                      |

Acceleration ramp: Time to reach 50 Hz, or F-max (it depends on F119)

Deceleration ramp: Time, to decelerate to 0 Hz, referred to 50 Hz, or F-max (depending on F119)

The second ramp set is selectable via programmable digital input (DI1...DI8) - (F316...F323).

| F119 Reference for Accel./Decel. ramp | Selection: 0: 0 50.00Hz | Default setting: 0 |
|---------------------------------------|-------------------------|--------------------|
| time                                  | 1: 0 F-max              | Default Setting. 0 |

If F119=0, ramp time is the duration from 0 Hz to 50 Hz, If F119=1 it is from 0 Hz to F-max.

F118 Knee frequency (Hz) Range: 15.00 - 650.0 Default setting: 50.00Hz

Frequency, corresponding to the maximum inverter output voltage, the U/F characteristics reaches the horizontal range Below the knee-frequency, the drive system operates in constant torque, above it works with constant power

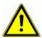

ATTENTION!! Wrong setting of the Knee-Frequency may destroy the motor

| F120 Dead time during reversion (sec.) | Range: 0.0 – 3000 sec. | Default setting: 0.00 sec. |
|----------------------------------------|------------------------|----------------------------|
|----------------------------------------|------------------------|----------------------------|

If activated (>0), the inverter will stop at 0Hz during the reversing cycle, indicated as **0**. on the display. (these parameter has no effect, if automatic frequency cycling is chosen).

This function may be useful, to avoid torque/current peaks during reversion

|                                | Selection: 0: reversion enabled |                    |
|--------------------------------|---------------------------------|--------------------|
| F122 Reverse operation disable | 1: reversion disabled           | Default setting: 0 |

if **F122=1** the inverter can operate in one rotating direction only, regardless of different other settings or control signals. A reversing command will result in inverter STOP

If inverter rotation is set to "reverse" by parameter (F202=1), and F122 is set to "reversing disable", the inverter will not start

If "Catch on the fly" function is active, it will catch the motor, beginning with 0.0 Hz

| F123 Reversing enable with combined | Selection: 0: disable | Default setting: 0 |
|-------------------------------------|-----------------------|--------------------|
| speed control                       | 1: enable             | Default Setting. 0 |

If in case of combined speed control, the speed result becomes negative (reverse rotation), this function may be used to enable/disable the reverse rotation of the motor. If disabled, in case of negative speed, the inverter output 0,0 Hz (Parameter **F122=1** overwrites this setting)

| F124 Jog frequency (Hz)            | Range: F112 - F111 | Default setting: 5.00 Hz                                        |
|------------------------------------|--------------------|-----------------------------------------------------------------|
| F125 Accel. ramp – Jog Mode (sec.) | Range:             | Default setting: 0.2 - 3.7KW: 5.0 sec.<br>5.5 - 30KW: 30.0 sec. |
| F126 Decel. ramp –Jog Mode (sec.)  | 0.1 – 3000 sec.    | 5.5 - 30KW: 30.0 sec. > 37KW: 60.0 sec.                         |

Jog frequency is started, activating any of the programmable digital inputs DI1...DI6 (input JOG mode assignating code: 11=FWD,12=REW)

Remark: In Jog mode the "catch on the fly" function is deactivated

| F127/F129 Cut-Off frequency A,B (Hz)        | Range: 0.00 - 650.0 | Default setting: 0.00 Hz |
|---------------------------------------------|---------------------|--------------------------|
| F128/F130 Cut-Off frequency window A,B (Hz) | Range: ±2.5 Hz      | Default setting: 0.0 Hz  |

Cut-Off frequency to avoid resonance problems – the inverter transits during accel. / decel. ramps through this frequency areas, but it cannot stay stable within this frequency ranges.

#### Display configuration (secondary display, line 3 and 4):

| F131 Display: Selection of operating parameters to display during "START" status (Motor running) | 0: Output frequency / parameter value 1: Motor speed (rpm) 2: Motor current 4: Motor voltage 8: DC-voltage 16: PID control feed back 32: Heatsink temperature 64: Counter 128: Speed (linear - calculated 256: PID set-point 512: Reserved 1024: Reseved 2048: Motor-Power 4096: Motor-Torque 8192: Reserved | Default setting:<br>0+1+2+4+8=15<br>(frequeny+speed+motor-<br>voltage+motor-<br>current+DC-voltage) |
|--------------------------------------------------------------------------------------------------|----------------------------------------------------------------------------------------------------|----------------------------------------------------------------------------------------------------|
|--------------------------------------------------------------------------------------------------|----------------------------------------------------------------------------------------------------|----------------------------------------------------------------------------------------------------|

To display a specific parameter, just set Parameter **F131** to one of the values in the table above, to display more parameters, the sum of all values must be set in **F131** 

The k

key is used to cycle through the various selected parameter values

| F132 Display: Selection of operating parameters to display during "STOP" status (Motor stopped) | 1: Jog modus via keypad - HF-0 2: Target motor speed (rpm) 4: DC-voltage 8: PID control feed back 16: Heatsink temperature 32: Counter 64: PID set-point 128: Reserved 256: Reserved 512: Torque control reference | Default setting:<br>0+2+4=6 |
|-------------------------------------------------------------------------------------------------|----------------------------------------------------------------------------------------------------|-----------------------------|
|                                                                                                 | 2048: Reserved                                                                                                    |                             |

With inverter in STOP mode, the display will always show the target frequency - flashing

Following table shows the units and display-mode for various parameters:

Motorspeed (rpm): (NNNN) integer value – the decimal point indicates values above 9999.

Motor Current A (A.A)
Motor-Voltage: U (VVV)
Counter status: (ZZZZ)
DC-Voltage: u (VVV)
Hostoick tomperature: H

Heatsink temperature: H (TTT)

Calculated speed L(sss). Decimal point to indicate values above 999, two decimal points for values above 9999

PID controller Set-Point (normalized): (o\*.\*)
PID Feed-Back (normalized): (b \*.\*)
Motor-Power (normalized): (x.x)
Motor-Torque (normalized): (m.m)

#### Parameter, for calculated speed indication (display)

| F133 Transmission ratio | Range: 0.10 - 200.0 | Default setting: 1.00  |
|-------------------------|---------------------|------------------------|
| F134 Pulley diameter    | 0.001 – 1.000 (m)   | Default setting: 0.001 |

| F136 Slip compensation in V/Hz mode | Range: 0 - 10% | Default setting: 0 |
|-------------------------------------|----------------|--------------------|
|-------------------------------------|----------------|--------------------|

This parameter compensates the load-depending slip of the asynchronus motor – it works only in the stable area of the motor speed/torque characteristic

during the "catch on the fly" process this function is deactivated

| F137 Voltage frequency<br>characteristic (for V/Hz mode<br>only) | Selection: 0: Linear 1: Quadratic 2: User defined (6 - Punkt) 3: Automatic 4: Defined by separate voltage setpoint | Default setting: 3                                                     |
|------------------------------------------------------------------|----------------------------------------------------------------------------------------------------|------------------------------------------------------------------------|
| F138 Lineare characteristic                                      | Range: 1 - 20                                                                                                    | Default: 0.2-3.7 kW : 7<br>5.5-30 kW : 6<br>37-75 kW : 5<br>> 90 kW: 3 |
| F139 Quadratic characteristic                                    | Auswahl: 1 - 6                                                                                                    | Default setting: 1                                                     |

Voltage increase on low frequencies is necessary to compensate the stator copper resistance.

With F137=0 lineare voltage increase is chosen, suitable for constant torque load.

F137=1 quadratic increase, the right curve for load with quadratic characteristic, like pump and fan.

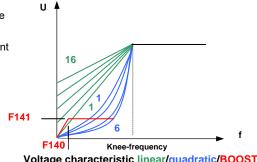

Voltage characteristic linear/quadratic/BOOST

F137=2, serves to possible to program a user specific V/Hz curve – see table below

A total of 12 parameter are necessary to define the user specific curve (F140 bis F151)

| F140 User defined frequency F1 | Range: 0 - F142    | Default setting: 1.00  |
|--------------------------------|--------------------|------------------------|
| F141 Assigned motor voltage V1 | Range: 0 - 100%    | Default setting: 4     |
| F142 User defined frequency F2 | Range:F140 - F144  | Default setting: 5.00  |
| F143 Assigned motor voltage V2 | Range: 0 - 100%    | Default setting: 13    |
| F144 User defined frequency F3 | Range: F142 - F146 | Default setting: 10.00 |
| F145 Assigned motor voltage V3 | Range: 0 - 100%    | Default setting: 24    |
| F146 User defined frequency F4 | Range: F144 - F148 | Default setting: 20.00 |
| F147 Assigned motor voltage V4 | Range: 0 - 100%    | Default setting: 45    |
| F148 User defined frequency F5 | Range: F146 - F150 | Default setting: 30.00 |
| F149 Assigned motor voltage V5 | Range: 0 -100%     | Default setting: 63    |
| F150 User defined frequency F6 | Range: F148 - F118 | Default setting: 40.00 |
| F151 Assigned motor voltage V6 | Range: 0 - 100%    | Default setting: 81    |

Remark: V1<V2<V3<V4<V5<V6, F1<F2<F3<F4<F5<F6.

If F137=3, the slip compensation works in automatic – correct setting for all motor parameter is necessary to guarantee correct operation -AUTOTUNING may be used to find motor parameters, like inductance and stator resistance (see parameter group 8).

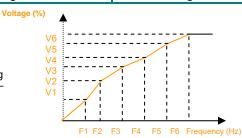

User programmable curve

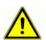

WARNING!! High voltage increase on low speed may result in inverter over-current trip and/or motor overheating

| F140 BOOST knee-frequency (Hz) | Range: 0 – 5 Hz | Default setting: 1 Hz |
|--------------------------------|-----------------|-----------------------|
| F141 BOOST intensity (%)       | Range: 0 – 25%  | Default setting: 4 %  |

BOOST function allow additional voltage increase on low speed – see graphic (for F137=0 or F137=1).

| F152 Maximum motor voltage (at knee frequency – modulation degree) | Range: 10 – 100 % | Default setting: 100 % |
|--------------------------------------------------------------------|-------------------|------------------------|
| modulation degree)                                                 |                   |                        |

This function is used to limit the maximum motor voltage – the percentage value refers to the corresponding input voltage (on 400 V power supply: 100%= 400 motor voltage)

| F153 PWM Frequency | Range:             | Default setting:         |
|--------------------|--------------------|--------------------------|
| F153 FWW Frequency | 800 Hz – 16.000 Hz | Depending on power range |

Attention: Maximum allowed PWM frequency with full load: 10 kHz, for frequencies above derating is recommended, depending on power range and operating temperature - please contact your support engineer

|                                        | Selection: 0: deactivated               |                    |
|----------------------------------------|-----------------------------------------|--------------------|
| F154 Power supply voltage compensation | 1: activated                            | Default setting: 0 |
|                                        | 2: deactivated during deceleration ramp |                    |

This function keeps the motor-voltage stable and independent from power supply voltage fluctuation. It may stretch the deceleration phase, therefore it can be deactivated during deceleration only (F154=2)

| F155 Internal value for secondary speed reference | Range: 0F111               | Default setting: 0 |
|---------------------------------------------------|----------------------------|--------------------|
| F156 Polarity secondary speed ref. (direction)    | Range: 0 (FWD) oder 1(REV) | Default setting: 0 |
| F157 Secondary speed ref. readout                 |                            | Read-only          |
| F158 Secondary speed polarity readout             |                            | Read-only          |

Internal digital reference for secondary speed reference - analogue to F113

| F159 "RANDOM" PWM modulation | Selection: 0: constant PWM frequency 1:RANDOM" modulated PWM | Default setting: 1 |
|------------------------------|--------------------------------------------------------------|--------------------|
|------------------------------|--------------------------------------------------------------|--------------------|

If F159=0: Inverter works with constant PWM frequency (as set inF153)

159=1: PWM frequency is "random" over-modulated.

| F160 Factory default reset | Selection: 0: Normal operation<br>1: Start factory default reset process | Default setting: 0 |
|----------------------------|--------------------------------------------------------------------------|--------------------|
|----------------------------|--------------------------------------------------------------------------|--------------------|

#### Factory default reset procedure:

Select parameter F160, press set , original parameter F160 value now is 0, press press set again.

After a few seconds all factory default parameters are restored.

The value in F160 returns to 0, after the restore process is completed.

#### **ATTENTION:**

The factory default reset process will not reset the following parameters:

F400 F402 F406 F408 F412 F414 F421 F732 F742 F745 F901, and language selection

### 9) Parameter group 200: Inverter control

#### START / STOP / running direction:

Attention: RUN/STOP commands, as set in parameter F200 and F202 work with dynamic signals (pulses). In Europe it is more common to work with static signals (for safety reason). Therefore it is recommended to use RUN/STOP signals, defined by parameter F208 (two wire control) F208 overwrites parameter F200/201

| F200 START command source | Selection: 0: Keypad only<br>1: Terminal input only<br>2: Keypad + terminal input<br>3: Serial link (MODBUS)<br>4: Keypad + terminal + serial link | Default setting: 4 |
|---------------------------|----------------------------------------------------------------------------------------------------|--------------------|
| F201 STOP command source  | Selection: 0: Keypad only<br>1: Terminal input only<br>2: Keypad + terminal input<br>3: Serial link (MODBUS)<br>4: Keypad + terminal + serial link | Default setting: 4 |

F200 and F201 are used to set the mode for inverter starting and stopping – via keypad key, digital input on terminals, MODBUS commands, or a combination of all three. All signals are dynamic, input pulses, are sufficient, to start/stop the inverter. This parameters are valid only, if F208=0 (default), if F208>0, this setting will be ignored

|                                | Selection: 0: forward            |                    |
|--------------------------------|----------------------------------|--------------------|
| F202 Rotation direction preset | 1: reverse                       | Default setting: 0 |
|                                | 2: depending on terminal signals |                    |

If no other rotation direction signal (logic) present, the rotation depends on this parameter – e.g. in case of keypad control. Otherwise the direction depends on logical function of more direction signals

For **F208>0**, this setting will be ignored If **(F500=2)** – automatic frequency cycling – this parameter is ignored

#### Selection of speed reference sources:

| Coloction of operationer            |                                                                                                    |                    |
|-------------------------------------|----------------------------------------------------------------------------------------------------|--------------------|
| F203 Primary speed reference source | Selection: 0:Internal reference (F113) with automatic memory (STOP) 1: Analogue input Al1 2: Analogue input Al2 3: Pulse input Dl1 4: Fix-frequencies, terminal control (digital inputs) 5: same as 1, (F113) but without memory at STOP | Default setting: 0 |
| "X"                                 | 5: same as 1, (F113) but without memory at STOP<br>6: reserved<br>7: reserved<br>8: reserved<br>9: PID controller output                                                                                                    | Default setting: 0 |
|                                     | 10: MODBUS data                                                                                                    |                    |

**F203=0:** Inverter accelerates after the first START command to the frequency value F113, using keys, or proper configured digital terminal inputs, the user can vary the frequency, after a STOP command, the last frequency value will be automatically memorized. To activate the memorizing function in case of power-down too, it needs to set **F220=1.** 

**F203=1 - F203=2:** this is the setting for speed reference through analogue channels Al1-Al2. Analogue channels may be configured for 0..10V, or 0(4)..20mA (on 250 Ohm). Configuration via DIP Switches on control board (see chapter: *5 Hardware and hardware configuration of I/O channels*). Default: **Al1** = 0...10V, **Al2** = 0...20 mA. To realize 4...20mA, an offset can be programmed: **F406=2V**.

F203=3: Pulstrain as speed reference, max. 50 kHz on digital input DI1.

F203=4: Up to 16 fix programmed frequencies, selectable via programmable digital inputs DI1...DI6

F203=5: Same function as F203=0: Internal reference (F113), but no memory after STOP or power-down

F203=9: PID controller output works as speed reference origin (for PID controller applications))

**F203=10:** Speed reference through serial link (MODBUS)

Selection: 0: Internal reference (F155) – with memory

1: Analogue input Al1

2: Analogue input Al2

3:Reserved

4: Fix-frequencies, terminal control (digital inputs)

5: same as 1, (F155) but no memory

6: PID controller output

Secondary speed channel has the same function, as primary channel, if selected as the only reference. Setting parameter **F207**, both channels, primary and secondary can be concatenated each other.

If **F204=0**, the value in **F155** works as initial speed reference, if secondary channel is used alone, in this case the value in **F156** is ignored If **F207=1** or **F207=3**: value in **F155** and **F156** are valid for the secondary speed reference source

F205 and F206 determine the range of the secondary speed channel, if analogue channel Al1 or Al2 are used for sec. speed ref. input (F205=1 or 2)

If the potentiometer on the keypad panel is selected (F205=7), primary speed reference source is limited on fix-frequencies or MODBUS setting

It is not allowed to configure primary and secondary speed reference source through the same channel

| F205 Reference point for the range setting of the secondary speed reference channel, using Al1 or Al2 | Selection: 0: referred on F-max<br>1: referred on the primary<br>speed channel "X" | Default setting: 0   |
|----------------------------------------------------------------------------------------------------|------------------------------------------------------------------------------------|----------------------|
| F206 Range for secondary speed ref. "Y" (%)                                                           | Range: 0100 %                                                                      | Default setting: 100 |

In case of combined speed control and secondary speed ref. input via Al1 or Al2, parameter F205 and F206 determine the relation to the primary reference

#### Combined speed control - between primary and secondary speed reference

| F207 Output frequency as combination of primary ("X) and secondary ("Y") speed reference signal | Selection: 0: X, only primary reference is used 1: X+Y Sum of primary and secondary reference 2: X or Y (terminal input selection) 3: X or X+Y (terminal input selection) 4: X (Fix-frequencies) and Y (analogue) combined 5: X-Y Difference between primary and secondary value 6: X+Y(F206-50%) * (value defined in F205) 7: Fixed frequencies or F155 | Default setting: 0 |
|-------------------------------------------------------------------------------------------------|----------------------------------------------------------------------------------------------------|--------------------|
|-------------------------------------------------------------------------------------------------|----------------------------------------------------------------------------------------------------|--------------------|

If F207=1: X+Y, the sum of both channels is used – it is not allowed to use PID controller output for speed reference signals .

If **F207=3:** X or (X+Y) determine the output frequency, selection via terminal digital input. – is not allowed to use PID controller output is not allowed for speed reference signal.

IfF207=4: Fix-frequencies are the primary speed source, with priority to the analogue speed reference input for example (F203=4 und F204=1).

If F207=5: The difference between both speed reference channels determine the output frequency – PID controller output is not usable

If F207=6: output frequency is set according to X+X(F206-50%)\*F205 – PID controller output is not allowed

If F207=7: output frequency is set by F155 and fixed frequencies - fixed frequencies have priority

### Combination between different speed reference channels

| F204<br>F203                                   | 0 Internal<br>digital set with<br>memory | 1 External<br>Analogue<br>input Al1 | 2 Extern<br>Analogue<br>input Al2 | 4 Fix-<br>frequency<br>selection | 5 PID controller |
|------------------------------------------------|------------------------------------------|-------------------------------------|-----------------------------------|----------------------------------|------------------|
| 0 Internal<br>digital set<br>with memory       | o                                        | •                                   | •                                 | •                                | •                |
| 1 External<br>Analogue<br>input Al1            | •                                        | 0                                   | •                                 | •                                | •                |
| 2 Extern<br>Analogue<br>input Al2              | •                                        | •                                   | 0                                 | •                                | •                |
| 4 Fix-<br>frequency<br>selection               | •                                        | •                                   | •                                 | 0                                | •                |
| 5 Internal<br>digital set<br>without<br>memory | o                                        | •                                   | •                                 | •                                | •                |
| 9 PID<br>controller                            | •                                        | •                                   | •                                 | •                                | 0                |
| 10 MODBUS                                      | •                                        | •                                   | •                                 | •                                | •                |

### •: Allowed O: Not allowed

<sup>-</sup>The automatic cycling frequency control algorithm cannot work in any combination with others

#### Two / Three wire control for START - STOP - DIRECTION:

This control mode overwrites the setting in F200, F201, F202

Selection:
0: Deactivated
1: Two-wire, Type 1 (static)
2: Two-wire, Type 2 (static)
3: Three wire, Typ1 (Impulse / pushbutton control – dynamic)
4: Three wire, Typ2 (Impulse / pushbutton control – dynamic)
5: Pulse / pushbutton control (dynamic)

F208=0: If Fixed-frequency control is required this mode must be deactivated!

If F208>0: functions F200, F201 and F202 are ignored.

"FWD", "REV" and "X" are digital terminal input signals for two / three wire control mode. This logical signals are assigned to DI1.....DI6 through parameters F316....F321

Assigning-code for Dlxx: FWD=15, REV=16, X=17 - see chapter: Parameter group 300 - Digital I/O configuration

#### F208=1: Two wire Type 1

K1=START forward (default on DI3)

K2=START reverse (default on DI4)

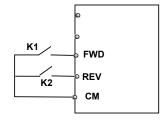

#### Truth table

| K1 | K2 |         |
|----|----|---------|
| 0  | 0  | Stop    |
| 1  | 0  | forward |
| 0  | 1  | reverse |
| 1  | 1  | Stop    |

#### F208=2: Two wire Type 2

K1=START (default on DI3)K2=Rotating direction (default on DI4)

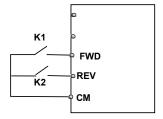

Truth table

| K1 | K2 |         |  |
|----|----|---------|--|
| 0  | 0  | Stop    |  |
| 0  | 1  | Stop    |  |
| 1  | 0  | forward |  |
| 1  | 1  | reverse |  |

F208=3: Three wire Typ 1

F208=4: Three wire Typ 2

### Pulse/pushbutton control:

**FW**D(SB2)=START-impulse forward

FWD=NO

**REV**(SB1)=START-impulse reverse

REW=NO

**X**(SB3)=cancel impulse (STOP) **X=NC** 

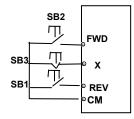

#### Pulse/pushbutton control:

**FWD**(SB1)=START-impulse **FWD**=NO

**X**(SB2)=cancel-impulse (STOP) **X=NC** 

K1=Direction

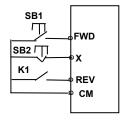

### F208=5: Three wire Typ 3

Pulse/pushbutton control:

**FWD** (SB1) Impulse: START-forward / STOP Toggle function

FWD=NO

REV (SB2) Impulse: START-reverse / STOP

Toggle function **REV=NO** 

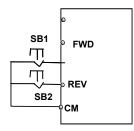

|                            | Selection: 0: STOP controlled by deceleration ramp |                    |
|----------------------------|----------------------------------------------------|--------------------|
| F209 "STOP" mode selection | 1: Free-stop (uncontrolled)                        | Default setting: 0 |
|                            | 2: STOP with DC injection                          |                    |

If F208=1: STOP command disables the final stage, motor stops uncontrolled by inertia

If F208=2: STOP wit DC brake function (defined in F600, F603, F605, F656)

ATTENTION: In DC brake mode all kinetic energy will dissipate in the rotor. Cyclic use of DB braking, or braking of high inertial mass may overheat the motor.

| F210 Frequency resolution with motorpotentiometer control via keypad/terminals | Range: 0.01 - 2.00 Hz       | Default setting: 0.01 Hz     |
|--------------------------------------------------------------------------------|-----------------------------|------------------------------|
| F211 Variation speed in motorpotentiometer control mode via keypad/terminals   | Range: 0.01 - 100.0 Hz/sec. | Default setting: 5.00 Hz/sec |

If F203=0/5: Inverter starts with initial frequency F113 (memory with F203=0) - F220=1, to memorize with power-down too

| F212 Status memory with (208=3)  Selection: 0: deactivated  1: activated  Default setting: 0 | F212 Status memory with (208=3) | Selection: 0: deactivated | Default setting: 0 |
|----------------------------------------------------------------------------------------------|---------------------------------|---------------------------|--------------------|
|----------------------------------------------------------------------------------------------|---------------------------------|---------------------------|--------------------|

If activated, after power down or reset, the inverter will restart with the same status, as before (the previous start impulse forward/reverse was memorized)

| F213 Autostart after power-down      | Selection: 0: deactivated<br>1: activated | Default setting: 0    |
|--------------------------------------|-------------------------------------------|-----------------------|
| F214 Inverter-Error AUTO-RESET       | Selection: 0: deactivated<br>1: activated | Default setting: 0    |
| F215 Power-on Autostart delay (sec.) | Bereich: 0.13000.0 sec.                   | Default setting: 60.0 |

**F213=1** will force the inverter to restart automatically in case of power off. On power-on, the inverter will restart with the same conditions, as before (frequency/direction). **F215** defines the delay time for power-on autostart. Power-on autostart works only with **F208=0** (dynamic start command)

F214=1 will cause an automatic reset in case of inverter error. F217 is the delay time for error-reset, while F215 works as delay time for restart after error-reset.

Autostart is performed only if error occurs during START condition (motor running), in case of STOP condition, only error-reset will be done.

In case of deactivated automatic error-reset, manual reset (keypad/terminal signal) must be done

| F216 Number of error-reset tentative | Selection: 0 - 5       | Default setting: 0        |
|--------------------------------------|------------------------|---------------------------|
| F217 Delay time for error-reset      | Range: 0.0 - 10.0 sec. | Default setting: 3.0 sec. |

WARNING: Activation of AUTOSTART and/or AUTORESET may result in unexpected START up of the drive system!!

| F219 EEprom write protection under MODBUS control | Selection: 0: deactivated 1: activated | Default setting: 1 |
|---------------------------------------------------|----------------------------------------|--------------------|
|---------------------------------------------------|----------------------------------------|--------------------|

Please note that **F219**, the EE-prom write protection it is activated by default (to prevent EE-prom from getting destroyed due to repetitive write operations). With this configuration all data sent by MODBUS are stored in the RAM only and get lost after power-down.

if inverter works with continuously varying parameter values, like speed reference, it is recommended, to work in the RAM only.

| F220 Memory function for speed and rotation direction in case of | Selection: 0: deactivated | Default setting: 0 |
|------------------------------------------------------------------|---------------------------|--------------------|
| power-down                                                       | 1: activated              | Delauit Setting. 0 |

Valid in case of internal speed reference (F113), (F155 - F156)

| F224 F-min handling             | Selectionl: 0: f<br>1: f | <f-min: stop<br=""><f-min: f-min<="" run="" th="" with=""><th>Default setting: 0</th></f-min:></f-min:> | Default setting: 0               |
|---------------------------------|--------------------------|----------------------------------------------------------------------------------------------------|----------------------------------|
|                                 |                          |                                                                                                    |                                  |
| F277 Acceleration time 3 (sec.) |                          |                                                                                                    |                                  |
| 12// Acceleration time 5 (3ec.) |                          |                                                                                                    |                                  |
| F278 Decelaration time 3 (sec.) |                          | Range: 0,1 – 3000sec.                                                                                   | Default setting:<br>depending on |

F280 Decelaration time 4 (sec.)

# 10) Parameter group 300: Digital I/O configuration

### Following digital I/O channels are available on EP66 inverters:

| Digital inputs  | 6 (DI1DI6)                           |
|-----------------|--------------------------------------|
| Digital outputs | 1 (DO1) Open Collector 100 mA / 24 V |
| Relay output    | 2 Switch over contact 5 A 230V       |
| Pulse input     | DI1 to configure as pulse input      |

Parameters F300-F302 (for outputs) and F316-F321 (for inputs) allow assignation of various functions to digital I/O channels

### Function mapping for digital output channels:

| F300 Relays 1 output      |                                            | Default setting 1 (error)        |
|---------------------------|--------------------------------------------|----------------------------------|
| F301 DO1 Digital output 1 | Mapping for functions: 045 See table below | Default setting 14 (Inv. enable) |
| F302 Relays 2 output      | 000 000000                                 | Default setting 5 (START-1)      |

| Value | Function                     | Description                                                                                                    |  |
|-------|------------------------------|----------------------------------------------------------------------------------------------------|--|
| 0     | No function                  | No function assigned                                                                                                    |  |
| 1     | Inverter error               | The output is active in case of inverter error                                                                                                    |  |
| 2     | Freq. threshold 1            | If output frequency reaches the threshold, the output will be activated, threshold,                                                                     |  |
| 3     | Freq. threshold 2            | including hysteresis programmable with parameters F307, F308, F309                                                                                      |  |
| 4     | Inverter disable             | Free-STOP command on terminals (system in inertia)                                                                                                    |  |
| 5     | Inverter START-1             | Inverter in START mode, motor runs, (frequency > 0 Hz)                                                                                                  |  |
| 6     | DC Brake                     | Inverter in DC-Brake mode                                                                                                    |  |
| 7     | Rampset 2 selection          | Second Accel/Decel. ramp set has been selected                                                                                                    |  |
| 8     | Counter final value          | Internal counter: The value, set by F314 has been reached                                                                                               |  |
| 9     | Counter intermediate         | The counter is in the range, delimited by <b>F315</b> and <b>F314</b>                                                                                   |  |
| 10    | Inverter overload<br>WARNING | In case of inverter overload, a warning is set, after half the switch off delaytime has passed. Load reduction to cancel, otherwise overload trip (OL1) |  |
| 11    | Motor overload<br>WARNING    | Early warning in case of motor overload – similar function as (10) – if no load reduction, overload trip with (OL2) in the display                      |  |
| 12    | Temp. Ramp stop              | Acce./Decel ramp temporarily stopped (Limiting function activated F607F610)                                                                             |  |
| 13    | Inverter OK                  | Inverter is powered on and ready without any error                                                                                                    |  |
| 14    | Inverter START - 2           | Inverter enabled, similar to 5 but also active with F=0 (final stage enabled)                                                                           |  |
| 15    | Target freq. reached         | Acce./Decel. ramp finished (final freq. reached) (hysteresis to set in F312)                                                                            |  |
| 16    | WARNING overtemp.            | At 80% of the temperature switch-off limit, inverter may trip with (OH) if no cooling                                                                   |  |
| 17    | Current limit                | Inverter has reached the current limit, programmable in F310 and F311                                                                                   |  |
| 18    | Analogue signal interruption |                                                                                                    |  |
| 19    | Lack of water                | Lack of water, detected via motor curren (delayed) (see FA26, FA27) – Idling protection                                                                 |  |
| 20    | Prealarm lack of water       | 1 3                                                                                                    |  |
| 21    | Modbus-controlled            | Output controlled by MODBUS: Set code: 2005H = 1, Reset code: 2005H=0                                                                                   |  |
| 22    | Modbus-controlled            | Output controlled by MODBUS: Set code: 2006H = 1, Reset code: 2006H=0                                                                                   |  |
| 23    | Modbus-controlled            | Output controlled by MODBUS: Set code: 2007H = 1, Reset code: 2007H=0                                                                                   |  |
| 24    | Watchdog                     | Signal on programmed watchdog input missing                                                                                                    |  |
| 25-29 | Reserved                     |                                                                                                    |  |
| 30    | Slave-Pump RUN               | Pump control modus: The slave pump has been activated                                                                                                   |  |
| 31    | Masterpump                   | Pum control modus: The inverter controlled pump is running                                                                                              |  |
| 32    | Pressure alarm               | Pum control modus: The pressure is beyond the limits, set by <b>FA03</b>                                                                                |  |
| 42    | Reserved                     |                                                                                                    |  |
| 43    | MODBUS Timeout warning       | Modbus data not valid (see F907), reset via digital input (60)                                                                                          |  |
| 45    | Freeze alarm                 | Signal set with environment temperature below 0 °C                                                                                                    |  |
|       |                              |                                                                                                    |  |
|       |                              |                                                                                                    |  |

#### 10) Parameter group 300: Digital I/O configuration

| F303 Configuration DO1 as pulse | Selection: 0: digital output | Default setting 0 |
|---------------------------------|------------------------------|-------------------|
| output                          | 1: Pulse output              | Delauit Setting 0 |

**F303=1:** Output **D01** is configured as fast pulse signal output, with maximum frequency of 50kHz. Signal configuration through parameter **F449 - F453**.

### Activation and configuration of the "S" shaped ramp

| F304 Initial progression        | Range: 2.050%                          | Default setting 30% |
|---------------------------------|----------------------------------------|---------------------|
| F305 Final progression          | Kange. 2.050%                          | Default setting 30% |
| F306 "S" shaped ramp activation | Selection: 0=Linear ramp<br>1="S" ramp | Default setting 0   |

#### Frequency threshold setting

| F307 Frequency threshold 1 (Hz) | Range: F112 - F111 (Hz) | Default setting 10Hz |
|---------------------------------|-------------------------|----------------------|
| F308 Frequency threshold 2 (Hz) |                         | Default setting 50Hz |
| F309 Hysteresis                 | Range: 0100%            | Default setting 50 % |

This are frequency thresholds for signalling through programmable digital outputs - function assignation: 2 / 3. Hysteresis to subtract from threshold value

#### **Current threshold**

| F310 Current threshold (A)      | Range: 01000 A | Default setting rated current |
|---------------------------------|----------------|-------------------------------|
| F311 Hysteresis current thresh. | Range: 0100%   | Default setting 10%           |

Current threshold, signalled through programmable digital outputs - function assignation: 17. Hysteresis to subtract from threshold value

| F312 Hysteresis to end-frequency (Hz) | Range: 0.005.00 Hz | Default setting 0.00 |
|---------------------------------------|--------------------|----------------------|
|---------------------------------------|--------------------|----------------------|

Valid for the "end of ramp" message through digital outputs – output function assignation: 15 Hysteresis to subtract from threshold value

### Internal counter programming

| F313 Divisor for input pulses   | Range: 165000    | Default setting 1    |
|---------------------------------|------------------|----------------------|
| F314 Final counter value        | Range: F31565000 | Default setting 1000 |
| F315 Intermediate counter value | Range: 1F314     | Default setting 500  |

Programmable values, for counter status messaging signals, through digital outputs – functions assigned 8 / 9

Function 8: Output pulse is generated, at the counters final value

Function 9: Output activated after the intermediate value is reached, deactivated at counters final value

### Function mapping for digital input channels DI1 - DI6

| F316 Function assignation to DI1 |  | Default setting 11 (JOG-forward)        |  |  |
|----------------------------------|--|-----------------------------------------|--|--|
| F317 Function assignation to DI2 |  | Default setting 9 (EMERGENCY-STOP EXT.) |  |  |
| F318 Function assignation to DI3 |  | Default setting 15 (TERMINAL "FORWARD") |  |  |
| F319 Function assignation to DI4 |  | Default setting 16 (TERMINAL "REVERSE") |  |  |
| F320 Function assignation to DI5 |  | Default setting 7 (RESET)               |  |  |
| F321 Function assignation to DI6 |  | Default setting 8 (STOP-DISABLE)        |  |  |

Attention: One function can be assigned to one single digital input only (no multiple inputs) If a function is already assigned to a certain input (factory set), the assignment must be deleted (set assignment to 0), before assigning to another input.

Table: Functions of digital inputs

| VALUE | Function            | DESCRIPTION                                                                                                  |  |  |  |  |
|-------|---------------------|----------------------------------------------------------------------------------------------------|--|--|--|--|
| 0     | No function         | No function assigned, for unused inputs                                                                      |  |  |  |  |
| 1     | START function      | The input starts the drive system – same as "RUN" on keypad                                                  |  |  |  |  |
| 2     | STOP function       | Input stops the system – same as "STOP" on keypad                                                            |  |  |  |  |
| 3     | Fix-frequency K1    |                                                                                                    |  |  |  |  |
| 4     | Fix-frequency K2    | [,,                                                                                                    |  |  |  |  |
| 5     | Fix-frequency K3    | 15-Fix-programmed frequencies are selectable (see table below 300-1)                                         |  |  |  |  |
| 6     | Fix-frequency K4    |                                                                                                    |  |  |  |  |
| 7     | RESET               | General reset, error reset – same as "STOP/RESET" on keypad                                                  |  |  |  |  |
| 8     | STOP-DISABLE        | "Free STOP" system stops with inertia (logical inversion: F324)                                              |  |  |  |  |
| 9     | EMERGENCY STOP      | Ext. Emerg. STOP signal, ESP on display (signal logic: F325)                                                 |  |  |  |  |
| 10    | RAMPSTOP            | Inverter holds the actual frequency, independent from other signals (except STOP signal) – ramps are stopped |  |  |  |  |
| 11    | JOG foreward        | JOG control, see <b>F124, F125</b> and <b>F126</b> for parametrizing                                         |  |  |  |  |
| 12    | JOG reverse         | , , , , , , , , , , , , , , , , , , ,                                                                        |  |  |  |  |
| 13    | Motorpotentiometer  | Motorpotentiometer-function, to increase/decrease frequency, (with internal speed                            |  |  |  |  |
| 14    | Motorpotentiometer  | reference <b>F203=0 / 5</b> , control parameter: <b>F113, F210, F211</b> ).                                  |  |  |  |  |
| 15    | Terminal "FWD"      | Assignation of terminal function "FWD", "REV", and "X" (see two/three wire control –                         |  |  |  |  |
| 16    | Terminal "REV"      | parameter F208)                                                                                              |  |  |  |  |
| 17    | Terminal "X"        | ·                                                                                                    |  |  |  |  |
| 18    | BIT1 Ramp set       | Selection of Acce./Decel. ramp set (BIT1) – (see table 300-2)                                                |  |  |  |  |
| 19    | Reserved            |                                                                                                    |  |  |  |  |
| 20    | M / n               | Speed / Torque control mode selection                                                                        |  |  |  |  |
| 21    | Reference source    | Selection of different speed reference sources - combinations (see F207)                                     |  |  |  |  |
| 22    | Counter input       | Dlxx works as counter input                                                                                  |  |  |  |  |
| 23    | Counter reset       | To set the internal counter value to 0                                                                       |  |  |  |  |
| 24-29 | Reserve             |                                                                                                    |  |  |  |  |
| 30    | Lack of WATER       | IF <b>FA26=1</b> , this input will set the inverter in alarm mode <b>EP1</b> will show up on the display     |  |  |  |  |
| 31    | Water OK            | To reset the inverter alarm mode, caused by function 30                                                      |  |  |  |  |
| 32    | FIRE pressure       | To select "Fire Mode" pressure setpoint (parameter FA58).                                                    |  |  |  |  |
| 33    | FIRE MODE           | Activation of the "FIRE MODE" (FA59)                                                                         |  |  |  |  |
| 34    | BIT2 Ramp set       | Selection of Accel. / Decel. ramp set (BIT2) – (see table 300-2)                                             |  |  |  |  |
| 35    | Parameterset (BIT1) | Selection of three different parameter-set (BIT1) – (see Tab. 300-3)                                         |  |  |  |  |
| 36    | Parameterset (BIT2) | Selection of three different parameter-set (BIT2) – (see Tab. 300-3)                                         |  |  |  |  |
| 37    | NTC/NO              | Motor heath monitoring via NTC / NO contact (KLIXON)                                                         |  |  |  |  |
| 38    | PTC/NC              | Motor heath monitoring via PTC / NC contact (KLIXON)                                                         |  |  |  |  |
| 42    | oPEn                | Inverter disabling input                                                                                     |  |  |  |  |
| 49    | PID-STOP            | Input causes temporary STOP of the internal PID controller                                                   |  |  |  |  |
| 51    | Alternative motor   | Switch over to alternative motor parameters (FE00=2)                                                         |  |  |  |  |
| 53    | Watchdog            | Watchdog control-pulse input – if missing, watchdor error occours                                            |  |  |  |  |
| 60    | RS485 Timeout reset | To reset timeout error signal (dig. output assignation 42)                                                   |  |  |  |  |
| 61    | START/STOP          | General RUN/STOP signal (static)                                                                             |  |  |  |  |

### Fixed-frequencies selection – table 300-1

| K4<br>6 | K3<br>5 | K2<br>4 | K1<br>3 | Frequency          | Programming parameter         |
|---------|---------|---------|---------|--------------------|-------------------------------|
| 0       | 0       | 0       | 0       |                    |                               |
| 0       | 0       | 0       | 1       | Fixed-frequency 1  | F504/F519/F534/F549/F557/F565 |
| 0       | 0       | 1       | 0       | Fixed-frequency 2  | F505/F520/F535/F550/F558/F566 |
| 0       | 0       | 1       | 1       | Fixed-frequency 3  | F506/F521/F536/F551/F559/F567 |
| 0       | 1       | 0       | 0       | Fixed-frequency 4  | F507/F522/F537/F552/F560/F568 |
| 0       | 1       | 0       | 1       | Fixed-frequency 5  | F508/F523/F538/F553/F561/F569 |
| 0       | 1       | 1       | 0       | Fixed-frequency 6  | F509/F524/F539/F554/F562/F570 |
| 0       | 1       | 1       | 1       | Fixed-frequency 7  | F510/F525/F540/F555/F563/F571 |
| 1       | 0       | 0       | 0       | Fixed-frequency 8  | F511/F526/F541/F556/F564/F572 |
| 1       | 0       | 0       | 1       | Fixed-frequency 9  | F512/F527/F542/F573           |
| 1       | 0       | 1       | 0       | Fixed-frequency 10 | F513/F528/F543/F574           |
| 1       | 0       | 1       | 1       | Fixed-frequency 11 | F514/F529/F544/F575           |
| 1       | 1       | 0       | 0       | Fixed-frequency 12 | F515/F530/F545/F576           |
| 1       | 1       | 0       | 1       | Fixed-frequency 13 | F516/F531/F546/F577           |
| 1       | 1       | 1       | 0       | Fixed-frequency 14 | F517/F532/F547/F578           |
| 1       | 1       | 1       | 1       | Fixed-frequency 15 | F518/F533/F548/F579           |

Please note: binary selection K1...K4 (F500=1) – for direct selection via K1...K4, use fixed-frequency 1, 2, 4 and 8 Direct selection of only 3 fixed frequencies: K1....K3 (F500=0)

### Accel./Decel. ramp selection - table 300-2

| BIT1<br>Function assignation<br>18 | BIT2<br>Function assignation<br>34 | Accel./Decel.<br>Ramp-set | Programming parameter |
|------------------------------------|------------------------------------|---------------------------|-----------------------|
| 1                                  | 0                                  | Ramp set 1                | F114 / F115           |
| 0                                  | 0                                  | Ramp set 2                | F116 / F117           |
| 1                                  | 1                                  | Ramp set 3                | F277 / F278           |
| 0                                  | 1                                  | Ramp set 4                | F279 / F280           |

| F324 "STOP - DISABLE" logic selection (8) | Selection: 0=LOW active (NPN)         | Default setting 0       |
|-------------------------------------------|---------------------------------------|-------------------------|
| F325 "EMERGENCY -STOP EXTERN" logic (9)   | 1=HIGH active (PNP)                   | Default setting 0       |
| F326 Watchdiog delay time                 | Range: 0,130.000 sec.                 | Default setting10,0 sec |
| F327 Watchdog STOP mode                   | Selection: 0=free STOP<br>1=ramp STOP | Default setting 0       |
| F328 Digital input filter factor          | Range: 1100                           | Default setting 10      |

### Logic inversion of digital inputs:

| F340 To invert the digital input logic  2: DI2 inverted 4: DI3 inverted 8: DI4 inverted 16: DI5 inverted 32: DI6 inverted |
|----------------------------------------------------------------------------------------------------|
|----------------------------------------------------------------------------------------------------|

To invert the logic of one digital input. To invert the logic of more inputs, the sum of the single inputs must be stored on this parameter (e.g. DI4 and DI6: 8+32=40)

| F300F339 Diagnostic function | See chapter 19 - Diagnostic |
|------------------------------|-----------------------------|
|------------------------------|-----------------------------|

### 11) Parameter group 400: Analogue I/O channel configuration

The SMARTdrive control board offers 2 independent analogue input channels. Each of them can be adapted to various input/output signals – all configuration must be done by software/hardware setting

Details and instruction for hardware setting: see chapter 5) Control hardware and IO/ channel configuration

Following instruction describes, how to set software parameters

#### Configuration of analogue speed reference channels Al1, Al2:

| F400 Range definition Al1 – lower limit (V) | Range 0.00VF402   | Default setting: 0.00V  |
|---------------------------------------------|-------------------|-------------------------|
| F401 Assignation lower limit Al1            | Range: 02         | Default setting: 1.00   |
| F402 Range definition Al1 – upper limit (V) | Range: F40010.00V | Default setting: 10.00V |
| F403 Assignation upper limit Al1            | Range: 02.00      | Default setting: 2.00   |
| F404 Gain factor Al1                        | Range: 0.010.0    | Default setting: 1.0    |
| F405 Al1 Filter factor Al1                  | Range: 0.110.0    | Default setting: 0.10   |

The speed range is defined by upper and lower limits, the area in between corresponds to 100% (example: F400=2, F402=8, 2...8V correspond to 0....100%)

Parameter F401 and F403 are used to move the range limits (in %). Rules: 0 = -100%, 1 = 0%, 2 = +100%. (example: F401=0, F403=2 then 100% signal (the range between upper and lower limit) correspond to -100%...+100% reference). In this case 0...10V input signal corresponds to -50 Hz...0Hz...+50 Hz).

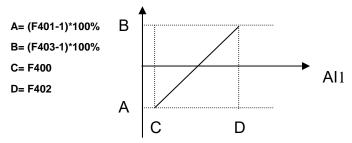

#### Configuration examples:

Speed reference channel selected: Al1 - F203=1,

F-max:F111=50 Hz, F-min:F112=0Hz

All other: default set

| Speed reference | Output frequency | F400  | F401 | F402   | F403 | F404 | Hardware setting |
|-----------------|------------------|-------|------|--------|------|------|------------------|
| 010V            | 0Hz+50 Hz        | 0.00V | 1.00 | 10.00V | 2.00 | 1.0  | 010V             |
| 010V            | -50Hz0Hz+50Hz    | 0.00V | 0.00 | 10.00V | 2.00 | 1.0  | 010V             |
| 010V            | -50Hz0Hz         | 0.00V | 0.00 | 10.00V | 1.00 | 1.0  | 010V             |
| 010V            | 20Hz50 Hz        | 0.00V | 1.40 | 10.00V | 2.00 | 1.0  | 010V             |
| -10V+10V        | -50Hz0Hz+50 Hz   | 0.00V | 0.00 | 10.00V | 2.00 | 1.0  | +/10V            |
| 020mA           | 0Hz50Hz          | 0.00V | 1.00 | 10.00V | 2.00 | 1.0  | 020mA            |
| 420mA           | 0Hz50Hz          | 2.00V | 1.00 | 10.00V | 2.00 | 1.0  | 020mA            |

### Same configuration for Al2

| F406 Range definition Al2 – lower limit (V) | Range 0.00VF408   | Default setting: 0.00V  |
|---------------------------------------------|-------------------|-------------------------|
| F407 Assignation lower limit Al2            | Range: 02.00      | Default setting: 1.00   |
| F408 Range definition Al2 – upper limit (V) | Range: F40610.00V | Default setting: 10.00V |
| F409 Assignation upper limit Al2            | Range: 02.00      | Default setting: 2.00   |
| F410 Gainfactor Al2 (%)                     | Range: 0.010.0    | Default setting: 1.0    |
| F411 Filter factor Al2                      | Range: 0.110.0    | Default setting: 0.10   |

| F418 0 HZ Dead band 0 Hz Al1 | Range: +/- 00.50V | Default setting: 0.00 |
|------------------------------|-------------------|-----------------------|
| F419 0 HZ Dead band 0 Hz Al2 | Range: +/- 00.50V | Default setting: 0.00 |

0 Hz dead band: If frequency crosses 0Hz range (depending on signal range setting), 0 Hz output frequency will result, within the 0 Hz dead band.

| F437 Analog filter hysteresis | Range: 1100 | Default setting: 10 |
|-------------------------------|-------------|---------------------|
|-------------------------------|-------------|---------------------|

Higher hysteresis value will result in a more stable system, but with longer reaction time on changing speed reference signal

### Pulse speed reference signal input configuration:

Configuration is done in the same way, as for analogue speed reference signal. DI1 is predetermined as pulse signal input channel. DI1 selection is done automatically, if pulse reference signal is selected as speed reference source. Maximum input frequency: 50 kHz.

| F440 Min. pulse frequency (kHz) | Range: 0.00F442             | Default setting: 0.00 kHz  |
|---------------------------------|-----------------------------|----------------------------|
| F441 Assignation min. frequency | Range: 0.00F443             | Default setting: 1.00      |
| F442 Max. pulse frequency (kHz) | Range: F44050.00 kHz        | Default setting: 10.00 kHz |
| F443 Assignation min. frequency | Range: Max (1.00, F441)2.00 | Default setting: 2.00      |
| F445 Filter factor pulse input  | Range: 0100                 | Default setting: 0         |
| F446 0 Hz dead-band             | Range: 0+/- F442            | Default setting: 0.00      |

Range configuration and dead band selection will be done in the same way, as for analogue input signals

### Non-linear characteristic for analogue channels

A non-linear characteristic can be assigned to analogue input channels Al1 and Al2. Programming is done in sense of the table below

| F460 Characteristic Al1            | Selection: 0=linear<br>1=non-linear | Default setting: 0     |
|------------------------------------|-------------------------------------|------------------------|
| F461 Characteristic Al2            | Selection: 0=linear<br>1=non-linear | Default setting: 0     |
| F462 input level 1 for Al1         | Range: F400 - F464                  | Default setting: 2.00V |
| F463 Assignation input level 1 (%) | Range: F401 - F465                  | Default setting: 1.20  |
| F464 input level 2 for Al1         | Range: F462 - F466                  | Default setting: 5.00V |
| F465 Assignation input level 2 (%) | Range: F463 - F467                  | Default setting: 1.50  |
| F466 input level 3 for Al1         | Range: F464 - F402                  | Default setting: 8.00V |
| F467 Assignation input level 3 (%) | Range: F465 - F403                  | Default setting: 1.80  |
|                                    |                                     |                        |
| F468 input level 1 for Al2         | Range: F406 - F470                  | Default setting: 2.00V |
| F469 Assignation input level 1 (%) | Range: F407 - F471                  | Default setting: 1.20  |
| F470 input level 2 for Al2         | Range: F468 - F472                  | Default setting: 5.00V |
| F471 Assignation input level 2 (%) | Range: F469 - F473                  | Default setting: 1.50  |
| F472 input level 3 for Al2         | Range: F470 - F412                  | Default setting: 8.00V |
| F473 Assignation input level 3 (%) | Range: F471 - F413                  | Default setting: 1.80  |

Assignation of intermediate pints, in the same way as for endpoints (0=-100%, 1=0%, 2=+100%)

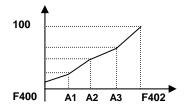

### Analogue output configuration AO1, AO2

| F423 Signal type configuration output AO1 current/voltage signal        | Selection: 0=05V<br>1=010V, 020mA *<br>2=420mA * | Default setting: 1        |  |
|-------------------------------------------------------------------------|--------------------------------------------------|---------------------------|--|
| F424 Inverter output frequency assigned to minimum output signal on AO1 | Range: 0.0F425                                   | Default setting: 0.05 Hz  |  |
| F425 Inverter output frequency assigned to maximum output signal on AO1 | Range: F424F111                                  | Default setting: 50.00 Hz |  |
| F426 Gain factor AO1                                                    | Range: 0120%                                     | Default setting: 100      |  |

<sup>\*)</sup> The DIP-SWITCH U/I must be set, to get current signal on AO 1 output – see chapter 5) Control hardware and IO/ channel configuration

| F427 Signal type configuration output AO2 current signal only           | Selection: 0=020 mA<br>1=420mA | Default setting: 0        |
|-------------------------------------------------------------------------|--------------------------------|---------------------------|
| F428 Inverter output frequency assigned to minimum output signal on AO2 | Range: 0.0F429                 | Default setting: 0.05 Hz  |
| F429 Inverter output frequency assigned to maximum output signal on AO2 | Range: F428F111                | Default setting: 50.00 Hz |
| F430 Gain factor AO2                                                    | Range: 0120%                   | Default setting: 100      |

| F431 Assignation of operating parameters to AO1 | Selection: 0=Motor frequency 1=Motor-current normalized on 2xI-n) 2=Motor-voltage (normalized on 230/400V) 3=AI1              | Default<br>setting: 0 |
|-------------------------------------------------|----------------------------------------------------------------------------------------------------|-----------------------|
| F432 Assignation of operating parameters to AO2 | 4=Al2 5=Impulse input 6=Torque – normalized to m-n 7=Set via MODBUS 8=Target frequency 9=Calculated speed 10=Torque (motoric) | Default<br>setting: 1 |

Assignation motor current: The full range corresponds to 0...2x inverter rated current Assignation motor voltage: The full range corresponds to the inverter rated voltage (230V/400V)

| F433 Multiplier for motor voltage meter | Range: 0.015* rated value | Default setting: 2.0 |  |
|-----------------------------------------|---------------------------|----------------------|--|
| F434 Multiplier for motor current meter | Kange. 0.015 Taled value  | Default setting: 2.0 |  |
| F437 Filter factor analogue output      | Range: 1100               | Default setting: 10  |  |

### Pulse output DO1:

Digital output terminal DO1 can be programmed via F303 as pulse signal output – configuration is made in a similar way, as for analogue outputs

| F449 Max. frequency pulse output DO1            | Range: 0.0050.00 kHz                                                                                                    | Default: 10.00 kHz |
|-------------------------------------------------|----------------------------------------------------------------------------------------------------|--------------------|
| F450 0-point offset (%)                         | Range: 0.0100.0 %                                                                                                    | Default: 0.0%      |
| F451 Multiplier                                 | Range: 0.0010.00                                                                                                    | Default: 1.00      |
| F453 Assignation of operating parameters to DO1 | Selection:0=Motor frequency 1=Motor-current normalized on 2xl-n) 2=Motor-voltage (normalized 230/400V) 3=Al1 4=Al2 5=Impulse input 6=Torque – normalized to m-n 7=Set via MODBUS 8=Target frequency 9=Calculated speed 10=Torque (motoric) | Default setting: 0 |

## 12) Parameter group 500: Fixed-frequency, automatic cycling frequencies

Up to 15 fixed-frequencies are selectable on SMARTdrive inverters, including individual ramp and direction setting. Automatic cycling sequence for up to 8 fixed-frequencies can be set, including ramp, direction, run- and pausing time.

Set parameter F203=4 (F204=4), to select fixed frequency mode:

|                      | Selection:                                                                  |            |
|----------------------|-----------------------------------------------------------------------------|------------|
| F500 Fixed-frequency | 0: 3 Fixed frequencies are available - direct terminal selection            | Default: 1 |
| mode selection       | 1: 15 Fixed frequencies available, binary coded (K1, K2, K3, K4 - terminal) | Delault. 1 |
|                      | 2: Up to 8 Fixed frequencies – auto-cycling mode                            |            |

RUN/STOP control in fix.freq. mode: If (F208=0) via keypad, or via dig input, function assignement: 61. alternative: F208=1/2, FWD/REV mapping for dig. input required

Activation of fixed frequency controlmode: F203=4 (F204=4)

| F203 | F500 | Fixed frequency mode | Description                                                                                                    |
|------|------|----------------------|----------------------------------------------------------------------------------------------------|
| 4    | 0    | •                    | To combine with analogue control, fixed-frequencies have priority                                                                                                    |
| 4    | 1    | •                    | To combine with analogue control, fixed-frequencies have priority                                                                                                    |
| 4    | 2    | fraguencies          | Independent mode, no manual frequency control is possible during cycle, except STOP command – <b>F501</b> , <b>F502</b> , <b>F503</b> are the autocycling parameters |

Auto-cycling parameter:

| F501 Number of different frequencies for auto-cycling function | Selection: 28                                      | Default setting: 7 |  |
|----------------------------------------------------------------|----------------------------------------------------|--------------------|--|
| F502 Number of automatic cycles                                | Range: 09999<br>0 = Endless cycling                | Default setting: 0 |  |
| F503 Status after cycle completed                              | Selection: 0: Stop<br>1: Keep last valid frequency | Default setting: 0 |  |

#### Programming of the individual fixed-frequencies:

|                              | Acceleration ramp fixed-frequencies 1 - 15 (0,13000sec.) | Deceleration ramp fixed-frequencies 1 - 15 (0,13000sec.) | Rotation<br>fixed-frequencies<br>1 - 15 – (0=FWD, 1=REV) | Auto-cycle - duration for fixed-frequencies 1 - 8 (0,13000sec.) | Auto-cycle – pausing time for fixed-frequencies 1 - 8 (0,13000sec.) |                           | Default setting: Accel./Decel. time, depending on inverter model |
|------------------------------|----------------------------------------------------------|----------------------------------------------------------|----------------------------------------------------------|-----------------------------------------------------------------|---------------------------------------------------------------------|---------------------------|------------------------------------------------------------------|
| F504 Fixed-frequency 1 (Hz)  | F519                                                     | F534                                                     | F549                                                     | F557                                                            | F565                                                                |                           | Default: 5.00Hz                                                  |
| F505 Fixed-frequency 2 (Hz)  | F520                                                     | F535                                                     | F550                                                     | F558                                                            | F566                                                                | Danas fan                 | Default: 10.00Hz                                                 |
| F506 Fixed-frequency 3 (Hz)  | F521                                                     | F536                                                     | F551                                                     | F559                                                            | F567                                                                | Range for<br>F504 - F518: | Default: 15.00Hz                                                 |
| F507 Fixed-frequency 4 (Hz)  | F522                                                     | F537                                                     | F552                                                     | F560                                                            | F568                                                                | F112F 111                 | Default: 20.00Hz                                                 |
| F508 Fixed-frequency 5 (Hz)  | F523                                                     | F538                                                     | F553                                                     | F561                                                            | F569                                                                |                           | Default: 25.00Hz                                                 |
| F509 Fixed-frequency 6 (Hz)  | F524                                                     | F539                                                     | F554                                                     | F562                                                            | F570                                                                |                           | Default: 30.00Hz                                                 |
| F510 Fixed-frequency 7 (Hz)  | F525                                                     | F549                                                     | F555                                                     | F563                                                            | F571                                                                |                           | Default: 35.00Hz                                                 |
| F511 Fixed-frequency 8 (Hz)  | F526                                                     | F541                                                     | F556                                                     | F564                                                            | F572                                                                |                           | Default: 40.00Hz                                                 |
| F512 Fixed-frequency 9 (Hz)  | F527                                                     | F542                                                     | F573                                                     |                                                                 |                                                                     |                           | Default: 5.00Hz                                                  |
| F513 Fixed-frequency 10 (Hz) | F528                                                     | F543                                                     | F574                                                     |                                                                 |                                                                     |                           | Default: 10.00Hz                                                 |
| F514 Fixed-frequency 11 (Hz) | F529                                                     | F544                                                     | F575                                                     |                                                                 |                                                                     |                           | Default: 15.00Hz                                                 |
| F515 Fixed-frequency 12 (Hz) | F530                                                     | F545                                                     | F576                                                     |                                                                 |                                                                     |                           | Default: 20.00Hz                                                 |
| F516 Fixed-frequency 13 (Hz) | F532                                                     | F546                                                     | F577                                                     |                                                                 |                                                                     |                           | Default: 25.00Hz                                                 |
| F517 Fixed-frequency 14 (Hz) | F532                                                     | F547                                                     | F578                                                     |                                                                 |                                                                     |                           | Default: 30.00Hz                                                 |
| F518 Fixed-frequency 15 (Hz) | F533                                                     | F548                                                     | F579                                                     |                                                                 |                                                                     |                           | Default: 35.00Hz                                                 |

Warning: Function REV (assignation 16) with F208=2 inverts rotation

### 13) Parameter group 600: DC-Bake control / Aux. functions

#### **DC-Brake function parameters:**

| De Braite fairetieri parametere           |                                                                                                    |                          |
|-------------------------------------------|----------------------------------------------------------------------------------------------------|--------------------------|
| F600 DC-Brake function activation         | Selection: 0: DC-Brake deactivated 1: DC injection before START 2: DC injection after STOP 3: Before START and after STOP |                          |
| F601 Frequency threshold for DC-injection | Range: 0.25.0 Hz                                                                                                    | Default setting 1.00 Hz  |
| F602 Intensity DC-Brake START             | Banga: 0. 4009/                                                                                                    | Default patting 10       |
| F603 Intensity DC-Brake STOP              | Range: 0100%                                                                                                    | Default setting 10       |
| F604 DC-Brake duration START              | Bernet 0.0 20.0 ccc                                                                                                    | Default cetting 0.5 cee  |
| F605 DC-Brake duration STOP               | Range: 0.0 - 30.0 sec.                                                                                                    | Default setting 0.5 sec. |
|                                           |                                                                                                    |                          |
|                                           |                                                                                                    |                          |

DC Brake can be used as an alternative to ramp controlled STOP (F209=2). Intensity is controlled by (F603), duration by (F605).

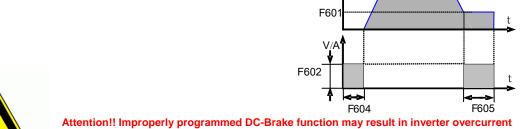

Attention!! Improperly programmed DC-Brake function may result in inverter overcurrent trip and/or motor overheating

In case of braking by DC injection all kinetic energy will be dissipated in the motor rotor. Repeatedly use of the DC brake function may result in motor overheating

Message "DC-Brake active" may be configured through digital output – assignation code 6

#### **Current- Voltage limiting functions**

Limiting functions for current and voltage are available in standard E2000 inverters

Current limiting function: To program a motor current threshold. If motor current reaches the threshold (F608) during acceleration, the acceleration ramp will delay, until current drops below the limit.

If current exceed the limit at target frequency (ramp completed), the frequency will be reduced, if necessary, down to the minimum frequency.

Current limiting function is always deactivated during deceleration ramp.

Voltage limiting function: To limit the DC-link voltage increase, due to energy regeneration during deceleration phase. If voltage reaches the limit (F609), the limiting function will stretch the deceleration ramp.

The limiting status of the inverter can be signalized through any programmable digital output. Aassignation code: 12

| F607 Activation limiting functions           | Selection: 0 deactivated<br>12: reserved<br>3: current/voltage<br>4: voltage<br>5: current | Default setting: 3        |
|----------------------------------------------|--------------------------------------------------------------------------------------------|---------------------------|
| F608 Current limit (% rated current)         | Range: 60200 %                                                                             | Default setting: 160 %    |
| F609 DC voltage limit (% rated voltage)      | Range: 60200 %                                                                             | Default setting: 140 %    |
| F610 Max. duration if limiting status (sec.) | Bereich: 0.13000.0 sec.                                                                    | Default setting: 5.0 sec. |

If limiting status of the inverter takes longer than time, set in F610, the system will stop, signalized by OL1 on the display

### **Brake Chopper control (internal brake chopper)**

| F612 Max. duty-cycle chopper | Range: 0100 % | Default setting: 100 % |
|------------------------------|---------------|------------------------|
|------------------------------|---------------|------------------------|

### "Catch on the fly" function: To get already spinning motor controlled (V/Hz mode only)

| F613 Activation of the function  | Selection: 0: Function deactivated<br>1: Always active<br>2: Active after POWER_ON       | Default setting: 0  |
|----------------------------------|------------------------------------------------------------------------------------------|---------------------|
| F614 Scan process starting from: | Selection: 0: Last memorized frequency<br>1: Starting from f-max<br>2: Starting from 0HZ | Default setting: 0  |
| F615 Scan speed                  | Range: 1100                                                                              | Default setting: 20 |

| F620 Brenschopper Disable after STOP Range: 0,03000 sec. Default setting: 5,0 sec. |
|------------------------------------------------------------------------------------|
|------------------------------------------------------------------------------------|

F620=0,0: Brake chopper may activate in STOP mode as well (if DC voltage rises), if F620>0: brake chopper function will deactivate in STOP mode after the time in F620.

#### **Parameter Copy functions**

| F638 Parameter Copy                        | Selection: 0: Copy function disabled<br>1: Enabled, with identical<br>powersize/voltage range<br>2: Always enabled | Default seting: 1  |
|--------------------------------------------|----------------------------------------------------------------------------------------------------|--------------------|
| F639 KopyCode                              | 30003499                                                                                                    | READ ONLY          |
| F638 Parameter selection for copy function | Selection:<br>0: All parameter<br>1: Motor parameter (F8xx) excluded                                               | Default setting: 1 |

Please refer to copy STICK description

|                  | Range 0: disable                              |                    |
|------------------|-----------------------------------------------|--------------------|
| F644 Keypad copy | 1:Upload parameters<br>2:Dopwnload parameters | Default setting: 0 |

Parameter set copy to/from keypad - after setting 1/2, RUN key starts the process

### Attenuation function to prevent from torque oscillation (motor vibration at low frequencies)

| F641 Anti-oscillation-function activation | Range 0: disable<br>1%100% activated | Default setting: 10% |
|-------------------------------------------|--------------------------------------|----------------------|
|-------------------------------------------|--------------------------------------|----------------------|

It works in V/Hz mode only (F137=0,1,2), "Catch on the fly" function to deactivate (F613=0)

## Main display configuration

| F645 Selection of operating parameters, to display | Selection: 033        | Default setting: 0 |
|----------------------------------------------------|-----------------------|--------------------|
| in line 1 and 2                                    | Description see table | Default Setting: 0 |

| F645 | Operating parameter    | Description |
|------|------------------------|-------------|
| 0    | Output frequency       |             |
| 1    | Speed                  |             |
| 2    | Speed setpoint         |             |
| 3    | Motor current          |             |
| 4    | Motor voltage          |             |
| 5    | DC-Voltage             |             |
| 6    | PID Setpoint           |             |
| 7    | PID Feedback           |             |
| 8    | Heatsink temperature   |             |
| 9    | Counter value          |             |
| 10   | Calculated speed       |             |
| 11   | Primary reference      |             |
| 12   |                        |             |
| 13   | Secondary reference    |             |
| 14   |                        |             |
| 15   | I-Q                    |             |
| 16   | I-D                    |             |
| 17   | Torque                 |             |
| 18   | Torque setpoint        |             |
| 19   | Motor power            |             |
| 20   | Output power           |             |
| 21   | Inverter status        |             |
| 22   | DI terminal status     |             |
| 23   | DO termial status      |             |
| 24   | Cykle step             |             |
| 25   | Al1 terminal value     |             |
| 26   | Al2 terminal value     |             |
| 27   | Reserve                |             |
| 28   | Reserve                |             |
| 29   | Frequency Pulse input  |             |
| 30   | Frequency Pulse output |             |
| 31   | Analogue output 1      |             |
| 32   | Analogue output 2      |             |
| 33   | Power on hours         |             |
|      |                        |             |
|      |                        |             |
|      |                        |             |

| F646 Backlight ON-time | Range: 0100 | Default setting: 100 |
|------------------------|-------------|----------------------|
|                        |             |                      |

F646=100: Backlight always ON

| F647 Language selection  Selection: 0: Chinese 1: English 2: German  Default setting: 2 |
|-----------------------------------------------------------------------------------------|
|-----------------------------------------------------------------------------------------|

### Power drop compensation

| <b>F657</b> Activation of the power drop compensating function | Selection: 0: deactivated<br>1: activated                    | Default setting: 0                                  |
|----------------------------------------------------------------|--------------------------------------------------------------|-----------------------------------------------------|
| F658 Compensation ramp: Accel.                                 | Range: 0,03000sec 0,0=F114                                   | Default setting: 0,0 sec                            |
| F659 Compensation ramp: Decel.                                 | Range: 0,03000sec 0,0=F115                                   | Default setting: 95                                 |
| F660 Voltage threshold to start compensation function          | Range:<br>230V Inverter: 215VF661<br>400V Inverter: 400VF661 | Default: 230V Inverter: 250V<br>400V Inverter: 450V |
| F661 Voltage threshold to stop compensation function           | Range:<br>230V Inverter: F660300V<br>400V Inverter: F660530V | Default: 230V Inverter: 270V<br>400V Inverter: 480V |
| F662 Time for voltage checking during process                  | Range: 0,010sec.                                             | Default setting: 0.3                                |

In case if power drop (short interruptions), the inverter try to compensate the DC voltage. If the voltage falls below the threshold, programmed in **F660**, the inverter try to keep the DC voltage constant, performing controlled deceleration (inertial energy fed back). If DC voltage reaches the value in **F661**, the inverter will continue with normal operation, heading to the target frequency. Accel./Decel. ramp, programmed in **F658** and **F659** are in function during the compensation process.

#### Independent motorvoltage control via separate setpoint

For special applications, the motor voltage may be controlled independently from output frequency (F137=4)

| F671 Source for voltage setpoint   | Selection: 0: Intern - F672  1: Al1 2: Al2 3: Reserved 4: MODBUS - 2009H 5: Pulse input 6: PID 710: Reserviert |          | Default setting: 0     |  |
|------------------------------------|----------------------------------------------------------------------------------------------------|----------|------------------------|--|
| F672 Internal voltage setpoint     | Range: 0,0100%                                                                                                 |          | Default setting: 100%  |  |
| F673 Lower limit motor voltage (%) |                                                                                                    | 0%F674   | Default setting : 0%   |  |
| F674 Upper limit motor voltage (%) |                                                                                                    | F673100% | Default setting : 100% |  |
| F675 Voltage rise timet (sec.)     |                                                                                                    | 0.03000  | Default setting : 5.0  |  |
| F676 Voltage drop time (sec.)      |                                                                                                    | 0.03000  | Default setting : 5.0  |  |

| F677 STOP mode for independent motor voltage control | Selection: 0: Voltage and frequency drop simultaneously 1: Voltage drops first 2: Frequency drops first | Default setting: 0 |
|------------------------------------------------------|----------------------------------------------------------------------------------------------------|--------------------|
|------------------------------------------------------|----------------------------------------------------------------------------------------------------|--------------------|

### 14) Parameter group 700: Error handling and protection functions

### Programmable delay for STOP- DISABLE with STOP signal through terminal

| F700 Delay selection           | Selection: 0: immediate STOP/DISABLE<br>1: with delay | Default setting: 0        |
|--------------------------------|-------------------------------------------------------|---------------------------|
| F701 Delay time setting (sec.) | Range: 0.060.0 sec.                                   | Default setting: 0.0 sec. |

only for signal through terminal (digital input) (F201=1/2/4, F209=1)

#### Fan control mode

| F702 Fan control mode setting | Selection: 0: temperature-controlled 1: ON with inverter on power | Default setting: 2 |
|-------------------------------|-------------------------------------------------------------------|--------------------|
| 7702 Tan control mode setting | 2: ON with inverter in START mode                                 | Delauit Setting. 2 |

#### Inverter- / Motor over-load protection

Free programmable threshold values for warning signal before inverter/motor overload fault. Digital outputs, to program for warning messages (function mapping code 10 / 11)

| F704 Threshold for warning INVERTER OVERLOAD (%) 10 | Range: 50 - 100%  | Default: 80 %  |
|-----------------------------------------------------|-------------------|----------------|
| F705 Threshold for warning MOTOR OVERLOAD (%) 11    | Range: 50 – 100%  | Default: 80 %  |
| F706 Threshold for INVERTER overload trip (%)       | Range: 120 – 190% | Default: 150 % |
| F707 Threshold for motor overload trip (%)          | Range: 20 – 100%  | Default: 100 % |

<sup>%</sup> values refer to relative motor / inverter rated values
All warnings are delayed, depending on overload grade
Warning for motor overload depends on working frequency too

#### Following graphics, to show warning delay characteristic:

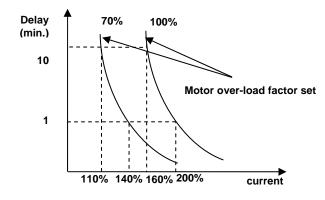

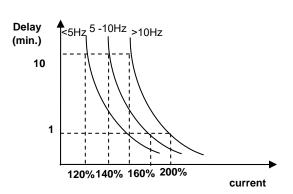

## **ERROR** history

### **Error codes ON DISPLAY (error memory code)**

| CODE                            | Description                          | Resaon                                                                                                    | Remedy                                                                                                    |
|---------------------------------|--------------------------------------|----------------------------------------------------------------------------------------------------|----------------------------------------------------------------------------------------------------|
| OC (2)                          | Over-current – hardware detected     | To about any and the state of the state of t | Increase Accel/Decel ramp time                                                                                                   |
| OC1 (16)                        | Over-current – software<br>detected  | Too short ramps, short circuit on output<br>motor defect, system blocked, wrong<br>motor parameter setting                                                                                                    | Check cabling / motor<br>Check mechanical system<br>Reduce BOOST                                                                 |
| OC2 (67)                        | Over current – software<br>detected  |                                                                                                    | Check motor parameter setting                                                                                                    |
| GP (26)                         | Ground protection error              | Short circuit to ground                                                                                                    | Check cable / motor                                                                                                    |
| OL1 (5)                         | Inverter overload                    | Overload                                                                                                    | Reduce load                                                                                                    |
| OL2 (8)                         | Motor overload                       | Overload                                                                                                    | Check for right dimensioning                                                                                                    |
| OE (3)                          | DC-link over-voltage                 | Input power over-voltage<br>Too high inertia<br>Deceleration ramp too short<br>Improper PID controller parameter                                                                                                    | Check for correct supply voltage<br>Inverter rated voltage correct??<br>Use larger brake resistors<br>Increase deceleration time |
| PF1 (4)                         | Input phase-loss                     | One input-phase missing                                                                                                    | Check power supply                                                                                                    |
| PF0 (17)                        | Phase-unbalance output               | Motor-phase / cabling interrupted                                                                                                    | Check cabling / check motor                                                                                                    |
| LU (6)                          | Undervoltage                         | Voltage on DC_Link too low                                                                                                    | Check power supply                                                                                                    |
| OH (7)                          | Inverter overheat                    | Environment temperature too high<br>Poor cabinet heat-exchange<br>Inverter / heatsink polluted<br>PWM frequency too high<br>Motor cable too long                                                                                                    | Check for environment / working conditions Insert all parameters correctly Check for correct inverter mounting                   |
| OH1 (35)                        | Motor overheat                       | Motor PTC signal triggered                                                                                                    |                                                                                                    |
| AErr (18)                       | Analogue signal<br>interruption      | The analogue signal value is below the lower limit, programmed in <b>F4xx</b> parameters                                                                                                    | Inspect control cabling Insert correct parameters for analogue signal lower limit Measure reference signal source                |
| EP (20)<br>EP2 (20)<br>EP3 (19) | Inverter under-load / idling         | ldling<br>Lack of water<br>Mechanical system broken                                                                                                    | Check mechanical drive system<br>Reestablish water supply                                                                        |
| nP (22)                         | Pump control: Pressure beyond limits | Pressure beyond limits<br>Inverter in SLEEP mode                                                                                                    | Insert correct pump controller parameters – open water flow                                                                      |
| CE (45)                         | MODBUS time-out                      | MODBUS signal missing                                                                                                    | Check MODBUS cabling / source – MODBUS parameter setting                                                                         |
| ESP (11)                        | Esternal emergency                   | The external emergency signal has been triggered                                                                                                    |                                                                                                    |
| ERR0                            | Parametrizing error                  | Parameter change not accepted                                                                                                    | Stop inverter for parameter setting                                                                                              |
| ERR1                            | Wrong password                       | No or wrong password input<br>Parameter change not allowed                                                                                                    | Insert correct password                                                                                                    |
| ERR2 (13)                       | Autotuning error                     | Motor can not free rotate during dynamic testing cycle                                                                                                    | Separate motor from drive system                                                                                                 |
| ERR3 (12)                       | Overcurrent in STOP condition        | Hardware failure                                                                                                    | Visual inspection of internal cabling Contact SEVA-tec service-                                                                  |
| ERR4 (15)                       | Current sensor error                 | No current signal on control board                                                                                                    | Visual check of internal cabling, contact SEVA-tec                                                                               |
| ERR5 (23)                       | PID ERROR                            | PID controller error, due to improper PID parameter                                                                                                    | Set PID parameter correctly                                                                                                    |
| ERR6 (49)                       | Watchdog Timeout                     | Timeout caused by missing watchdog signal                                                                                                    | Check signal on dig. input - assign digital input to watchdog function                                                           |
| EEP (47)                        | EEPROM error                         | EEPROM write/read error                                                                                                    | Replace control board                                                                                                    |
| oPEn                            | Inverter disable                     | oPEn input has been triggered                                                                                                    |                                                                                                    |
| CE1 (53)                        | Keypad error                         | Keypad disconnected                                                                                                    | Check keypad cable                                                                                                    |

### Inverter general fault message through digital output:

Function assignation code 1: Inverter error message

Function assignation code 13: Active "Inverter OK" message (relays contact TA-TC closed if inverter OK)

### **Error memory readout:**

| F708<br>Last fault         |                             | F711 Frequency at last fault (Hz) F712 Current at last fault (A) F713 DC-Link voltage at last fault (V)                         |
|----------------------------|-----------------------------|----------------------------------------------------------------------------------------------------|
| F709<br>Fault last but one | Fault code: see table above | F714 Frequency at fault last but one (Hz) F715 Current at fault last but one (A) F716 DC-Link voltage at fault last but one (V) |
| F710<br>Fault last but two |                             | F717 Fault last but two (Hz) F718 Current at fault last but two (A) F719 DC-Link voltage at fault last but two (V)              |

#### Error event counters:

| F720 Overcurrent     | ОС  |  |
|----------------------|-----|--|
| F721 Overvoltage     | OE  |  |
| F722 Overtemperature | ОН  |  |
| F723 Overload        | OL1 |  |

Protection functions – configuration Activation of phase-loss, under-voltage and temperature monitoring

| F724 Input phase-loss monitoring  | Selection: 0: deactivated 1: activated     | Default setting: 1<br>(T2/T3 models) |
|-----------------------------------|--------------------------------------------|--------------------------------------|
| F725 Under-voltage reset          | Selection: 1: manual reset<br>2: autoreset | Default setting: 2                   |
| F726 Over-temperature monitoring  | Selection: 0: deactivated<br>1: activated  | Default setting: 1                   |
| F727 Output phase-loss monitoring | Selection: 0: deactivated<br>1: activated  | Default setting: 1                   |

#### Delay for inverter error trip

| F728 Delay phase-loss detection (sec.)                           | Range: 0.1 - 60.0 sec. | Default setting: 0.5 sec.                    |
|------------------------------------------------------------------|------------------------|----------------------------------------------|
| F729 Delay for under-voltage detection (sec.)                    | Range: 0.1 - 60.0 sec. | Default setting: 5.0 sec.                    |
| F730 Delay for over-temperature detection (sec.)                 | Range: 0.1 - 60.0 sec. | Default setting: 5.0 sec.                    |
| F732 Threshold for under-voltage detection (V) (DC-Link voltage) | Range: 0.1 – 450V      | 230V inverter: 215 V<br>400V inverter: 400 V |

#### Overcurrent detection via software OC1

| F737 Software controlled overcurrent detection   | Selection: 0: deactivated<br>1: activated | Default setting: 1   |
|--------------------------------------------------|-------------------------------------------|----------------------|
| F738 Software current limit (rated current unit) | Range: 0.50 - 3.00                        | Default setting: 2.5 |
| F739 SW over-current inverter-trip counter OC1   |                                           |                      |

### Analogue signal interruption detection

| F741 Analogue signal interruption – fault handling mode | Selection 0: deactivated 1: STOP and AErr on display 2: STOP without any message on display 3: Inverter continue running with f-min 4: Reserved | Default setting: 0   |
|---------------------------------------------------------|----------------------------------------------------------------------------------------------------|----------------------|
| F742 Threshold for detection (%)                        | Range: 1100 %                                                                                                    | Default setting: 50% |

Message via digital output (function code 18)

If **F400** / **F406** set lower than 0.01V interruption detection is deactivated (a minimal value of 1V is recommended) Detection threshold is referred to lower limits for analogue input signals, set in parameters **F400** / **F406** 

#### Overheat warning level

| F745 Warning threshold (%) | Range: 0100% | Default setting: 80 |
|----------------------------|--------------|---------------------|
|----------------------------|--------------|---------------------|

Heatsink over-temperature warning (message via digital output (function code 16)

#### **Temperature depending PWM reduction**

| F745 Threshold for automatic PWM reduction °C          | Range: 6072°C                             | Default setting: 65°C0 |
|--------------------------------------------------------|-------------------------------------------|------------------------|
| F747 Temperature depending carrier frequency reduction | Selection: 0: deactivated<br>1: activated | Default setting: 1     |

With temperature depending PWM frequency-reduction activated **(F747=1)**, inverter will start to decrease PWM frequency gradually, as heatsink reaches the temperature set in **F746** 

If PWM frequency is configured for "RANDOM" (F159=1), temperature depending PWM adaption is always deactivated

ATTENTION:!! If sinus output filters are used, the automatic PWM reduction function must be deactivated F747=0

### **Idling detection**

| F754 Threshold for idling detection (%)     | Range: 060 sec. | Default setting: 0.5 sec. |
|---------------------------------------------|-----------------|---------------------------|
| F755 Delay time for idling detection (sec.) | Range: 060 sec. | Default setting: 0.5 sec. |

Message via digital output (function code 20)

#### Earth fault detection

| F760 Ground short monitoring | Selection 0: disable<br>1: enable | Default setting: 1 |
|------------------------------|-----------------------------------|--------------------|
|------------------------------|-----------------------------------|--------------------|

### Reversing mode setting

| F761 Reversing mode (F=0 / F-START) | Selection 0: through F=0 1: through F-start (F109) | Default setting: 0 |
|-------------------------------------|----------------------------------------------------|--------------------|
|-------------------------------------|----------------------------------------------------|--------------------|

F761=0: Reversing goes through f=0 (with deathtime F120)

F761=0: Reversing goes through f=Start (F109), (without deathtime F120)

### 15) Parameter group 800: Autotuning – Motor data programming

EP66 inverter are designed to drive standard asynchronus motor and Permanent Magnet synchronus motors as well

Smart AUTOTUNING functions help for easy and quick setup

Basic data for Asynchronus and Synchronus motors

| F800 Automatic motor-data measurement (AUTOTUNING) | Selection: 0: AUTOTUNING deactivated 1: START dynamic AUTOTUNING 2: START static AUTOTUNING | Default setting: 0       |
|----------------------------------------------------|---------------------------------------------------------------------------------------------|--------------------------|
| F801 Motor-rated power (kW)                        | Range: 0.21000 kW                                                                           |                          |
| F802 Motor-rated voltage (V)                       | Range: 1440 V                                                                               |                          |
| F803 Motor-rated current (A)                       | Range: 0.16500 A                                                                            |                          |
| F804 Number of poles (p) (read only!!)             | Automatically calculated                                                                    |                          |
| F805 Rated speed (rpm)                             | Range: 130000 U/min                                                                         |                          |
| F810 Motor-rated frequency (Hz)                    | Range: 1.0300.0 Hz                                                                          | Default setting: 50.00Hz |

Please note: F804=read only parameter - automatically set by F805/F810 ratio

Attention: All motor data must be programmed exactly, as reported on motor nameplate. Especially for SENSORLESS VECTOR OPERATION, precise motor data entry is mandatory, to guarantee reliable function of the drive

Other specific data may be measured with AUTOTUNING function:

**F800=0**: No AUTOTUNING, after parameter F801...F803, F805 and F810 are set, standard values are chosen for remaining parameters

**F800=1**: Dynamic AUTOTUNING – motor without load. After input of motor nameplate data in **F801...F805** and **F810**, the process can be started in the following way:

Set F800=1, press RUN key; The automatic process starts now, "TEST" shown on display, after a few seconds, the motor will accelerate and decelerate, with ramps, programmed in F114 and F115. After completion of the cycle, all motor data will be stored, and F800 will reset to 0

**F800=2**: Static AUTOTUNING, if there is no way to separate the motor from the load, static data measurement is available – the motor will not rotate during the cycle, and it is not allowed, to rotate it. Following, to start the static cycle:

Set F800=2, press RUN key; The automatic process starts, "TEST" shown on display, after a few seconds it will terminate; All values for rotor resistance main inductivity and leakage inductivity are stored automatically on parameters F806 to F808, F800 will reset to 0.

#### **Autotuning results for ASYNCRONUS motors**

| F806 Stator resistance (Ohm)  | Range: 0.00165.00 Ohm |  |
|-------------------------------|-----------------------|--|
| F807 Rotor resistance (Ohm)   | Range: 0.00165.00 Ohm |  |
| F808 Leakage inductivity (mH) | Range: 0.01650.0 mH   |  |
| F809 Main inductivity (mH)    | Range: 0.16500 mH     |  |

If parameter F801 (Motor rated power) is changed, all parameters F806...F809 are reset to default values, a following AUTOTUNING process, as described above may used for fine tuning.

### SENSORLESS VECTOR speed controller (for asynchronus motor only)

| F812 Start excitation time (sec.)               | Range: 030.0 sec. | Default setting: 0.3                     |
|-------------------------------------------------|-------------------|------------------------------------------|
| F813 Proportional gain in frequency range 1 KP1 | Range: 1100       | Default setting: 30                      |
| F814 Integration time in frequency range 1 KI1  | Range: 0.0110.00  | Default setting: 0.5                     |
| F815 Proportional gain in frequency range 2 KP2 | Range: 1100       | Default setting: Depending on inv. model |
| F816 Integration time in frequency range 2 KI2  | Range: 0.0110.00  | Default setting: 1.00                    |
| F817 Range 1 end frequency                      | Range: 0F111      | Default setting: 5.00 Hz                 |
| F818 Range 2 start frequency                    | Range: F817F111   | Default setting: 50.00 Hz                |
| F819 Controller precision                       | Range: 50200      | Default setting: 100                     |
| F820 Speed loop filter constant                 | Range: 0100       | Default setting: 0                       |
| F844 Idle current (A)                           | Range: 0,1 AF803  | Default setting: depending on size       |

F817, F818: Parameter for frequency depending PID parameter selection

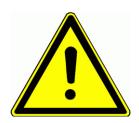

ATTENTION!! Improper setting of speed regulating parameters may result in system instability. This may cause malfunction of the machine and / or damage of mechanical parts

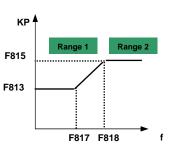

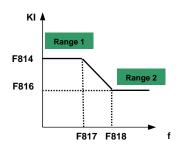

It is highly recommended to keep factory default parameters, slight modification, to optimize the system must be done with caution.

Parameter for permanent magnet syncronus motor control (F106=6)

After input of basic motor parameters (F801...F810), this parameters may be input manually, or using AUTOTUNING procedure as described above:

| F861 PMM Control mode                           | 0:standard 1:high frequency | Default setting 0        |
|-------------------------------------------------|-----------------------------|--------------------------|
|                                                 |                             |                          |
| F870 Motor feed back electrical force           | V/1000 rpm                  |                          |
| F871 Induktivity D-axis (Ohm)                   |                             |                          |
| F872 Induktivity Q-axis (Ohm)                   |                             |                          |
| F873 Stator resistance (Ohm/Phase)              |                             |                          |
| F876 Idling current (% rated current)           |                             | Default setting 20%      |
| F877 Frequency compensation idle current (%)    |                             | Default setting 0%       |
| F878 Threshold idle current compensation (Hz)   |                             | Default setting 10Hz%    |
| F879 Haevy load boost current (% rated current) |                             | Default setting 0%       |
| F880 Scan-rate controller                       |                             | Default setting 0,2 sec. |

### 16) Parametergroup 900: RS485 hardware and interface parameters

Please refer on specific MODBUS manual, for protocol, control algorithm, control registers, and other details

| F900 Inverter adresss       | Selection: 1255: fixed adresses<br>0: adress set via BUS                               | Default setting: 1 |
|-----------------------------|----------------------------------------------------------------------------------------|--------------------|
| F901 RS485 operation mode   | Selection: 1: ASCII protocol<br>2: RTU protocol                                        | Default setting: 2 |
| F902 Number of STOP bit     | Selection: 1 - 2                                                                       | Default setting: 2 |
| F903 Parity check           | Selection 0: no check<br>1: ODD parity<br>2: EVEN parity                               | Default setting: 0 |
| F904 Baudrate               | Selection: 0: 1200<br>1: 2400<br>2: 4800<br>3: 9600<br>4: 19200<br>5: 8400<br>6: 57600 | Default setting: 3 |
| F905 MODBUS Time-out        | Range: 0.03000 sec.                                                                    | Default: 0.0 sec   |
| F907 M-BUS Time-out warning | Range: 0.03000 sec.                                                                    | Default: 0.0 sec   |
| F930 Keypad TimeOut         | Range: 0.010 sec.                                                                      | Default: 1.0 sec   |

**F905:** MODBUS time-out, in case of missing MODBUS command within the timeframe, set in **F905** inverter will STOP for safety reason and **CE** will appear on the display. For **F905=0**, the safety function is disabled.

**F907:** MODBUS time-out warning. If **F907>0**, and MODBUS signal is missing for the time, set by **F907**, the inverter will send an error warning trough a programmable digital output (mapping code 43).

This signal may be reset via digital input (mapping code 60).

**F930:** Keypad timeout: If activated (F930>0), in case the keypad is disconnected, the inverter stops after the delay set in **F930 CE1** error message

#### Hardware MODBUS - interface :

All SEVA-tec inverter are equipped with a unique RS485 connector. This port is used for inverter control via MODBUS and for parametrizing the inverter, using PC software or COPY STICK.

The picture below shows the pin-out of the 4 pole plug and the position of the connector

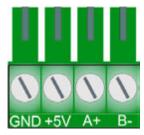

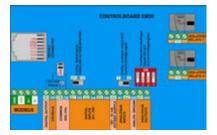

An auxiliary power supply, based on microprocessor ground delivers 50 mA / 5V

The MODBUS connector is located left hand of the control connector bloc

### 17) Parameter group A00: PID controller parameter

An integrated PID-controller is available on standard SMARTdrive inverters. It is suitable for simple closed loop control projects.

For more demanding projects, like Booster stations using multi-pump control, cascade control or Master/Slave interaction, specific hard-/software options are available.

| FA00 Controller configuration | Selection: 0: closed loop control – single pump control<br>1: Simple Master/Slave Mode | Default setting: 0 |
|-------------------------------|----------------------------------------------------------------------------------------|--------------------|
| PADD Controller configuration | 2: Simple Master/Slave with interchange                                                |                    |

FA00=0: Suitable for standard closed loop control projects (single pump pressure control).

FA00=1: Simple cascade control, first pump variable, slave pump fixed speed (direct grid connected)

FA00=2: Simple cascade control, first pump variable, slave fixed speed, with pump interchange (time set by (FA25)

#### Channel configuration for set-point and feed-back (see graphic on following page)

| FA01 PID set-point channel           | Selection: 0: internal reference (value in FA04)<br>1: Analogue input Al1<br>2: Analogue input Al2<br>4: Frequency (pulse input)                | Default setting: 0 |
|--------------------------------------|----------------------------------------------------------------------------------------------------|--------------------|
| FA02 PID feed-back<br>source/channel | Selection: 1: Analogue input Al1 2: Analogue input Al2 3: Frequency (pulse input) 4: Reserved 5: Motor current 6: Output power 7: Output torque | Default setting: 1 |

| FA03 Upper controller limit (% of set-point) | Range: 0.0100.0 % | Default setting: 100.0 |
|----------------------------------------------|-------------------|------------------------|
| FA04 Internal set-point value (%)            | Range: FA05FA03 % | Default setting: 50.0  |
| FA05 Lower controller limit (% of set-point) | Range: 0.0100.0%  | Default setting: 0.0   |

If the controller works beyond the limits in FA03 - FA05 inverter will be disabled and (nP) on display

| FA06 PID controller polarity | Selection: 0: Positive<br>1: Negative | Default setting: 1 |
|------------------------------|---------------------------------------|--------------------|
|------------------------------|---------------------------------------|--------------------|

Negative setting e.g. for pressure, flow control

#### Sleep mode

| FA07 Automatic sleep mode                          | Selection: 0: activated<br>1: deactivated | Default setting: 1        |
|----------------------------------------------------|-------------------------------------------|---------------------------|
| FA09 Frequency threshold for sleep mode activation | Range: between F112F111                   | Default setting: 5.00 Hz  |
| FA10 Time delay for sleep mode activation (sec.)   | Range: 0500 sec.                          | Default setting: 15 sec.  |
| FA11 Delay-time for restart from sleep mode        | Range: 03000 sec.                         | Default setting: 3.0 sec. |

If the inverter runs for a programmed time, (set by **FA10**) below the minimum frequency, (set by **FA09**), it will stop and enter in sleep mode, displayed as **nP**. (feed-back value must stay within programmed limits FA03-FA04).

After fed back (pressure) falls below the value in (FA05), inverter will restart again, after the delay-time in (FA11)

This is for simple application only, sleep frequency must be set accurately (find out zero flow frequency), to get right sleep at "zero flow". For more reliable zero flow detection, optional soft-/hardware solutions are available.

| FA12 Maximum working frequency in PID | Range: FA09F111 (Hz) | Default setting: 50 Hz |
|---------------------------------------|----------------------|------------------------|
|                                       |                      |                        |

This parameter limits the maximum working frequency in PID mode

| FA18 Variable set-point allowed | Selection: 0: deactivated<br>1: activated | Default setting: 1 |
|---------------------------------|-------------------------------------------|--------------------|
|---------------------------------|-------------------------------------------|--------------------|

If FA18=0: It is not possible, to change the fixed set-point in (FA04) during controller operation

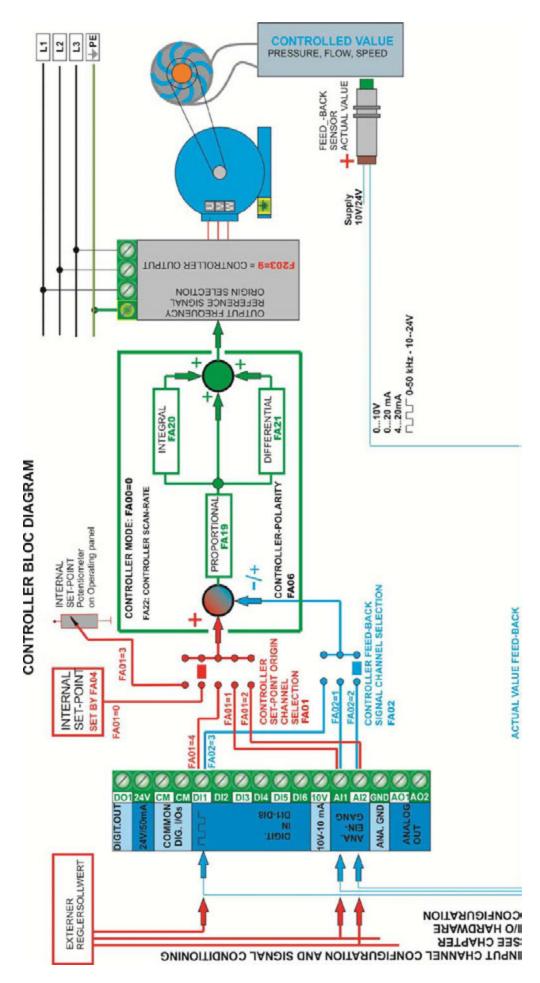

#### PID controller parameter setting

| FA19 Proportional gain P                      | Range: 0.0010.00     | Default setting: 0.3      |
|-----------------------------------------------|----------------------|---------------------------|
| FA20 Integration time I (sec.)                | Range: 0.1100.0 sec. | Default setting: 0.3 sec. |
| FA21 Differential time D (sec.)               | Range: 0.0010.00     | Default setting: 0.0 sec. |
| FA22 Controller cycle time / scan-rate (sec.) | Range: 0.110.0 sec.  | Default setting: 0.1 sec. |

#### Reversing lock for negative controller results

| FA23 Reversing lock | Selection 0: Reversing not allowed<br>1: Reversing allowed | Default setting: 0 |
|---------------------|------------------------------------------------------------|--------------------|
|                     | i. Reversing allowed                                       |                    |

#### Master / Slave interchange

| FA24 Interchange time: units                 | Selection: 0: hours<br>1: minutes | Default setting: 0     |
|----------------------------------------------|-----------------------------------|------------------------|
| FA25 Interchange time setting (hours / min.) | 19999                             | Default setting: 100 h |

#### Idling / lack of water protection

| FA26 Lack of water protection concept                               | Selection: 0: No protection<br>1: Sensor signal through digital input<br>2: Controller algorithm<br>3: Motor idling current detection | Default setting: 0      |
|---------------------------------------------------------------------|----------------------------------------------------------------------------------------------------|-------------------------|
| FA27 Current limit for lack of water detection (% of rated current) | Range: 10150 %                                                                                                    | Default setting: 80%    |
| FA28 Recheck delay time (sec.)                                      | Range 0.03000 sec.                                                                                                    | Default: 60 sec.        |
| FA66 Delay time for lack of water message (FA26=3)                  | Range: 060 sec.                                                                                                    | Default setting: 2 sec. |

**FA26=1:** Lack of water is triggered through digital input (function assignation code 30) – it will stop the inverter and display **EP1**. The "Water OK" signal through a different digital input (function assignation code 31) will reset the system. FA26=1: there is no delay for fault trigger.

**FA26=2:** In case the controller reaches the maximum frequency, and the motor current still remains below the value in **FA27,** the controller will interpret the situation as lack of water. **EP2** will show up on the display. The inverter will stop immediately.

**FA26=3:** Detection via motor current measuring only. If the motor current falls below the value in **FA66,** the fault will be triggered with delay, set in **FA66.** Inverter will stop and **EP3** will show up on the display.

FĂ28 Recheck time, timeframe for the inverter to recheck, if lack of water condition still persists, before it restarts. It is anytime possible to reset the system, pressing.

#### Controller dead band +/- % of the set point

| FA29 Dead band setting (% of set-point) | Range: 0.0 - 10.0 % | Default setting: 2.0 |
|-----------------------------------------|---------------------|----------------------|
|-----------------------------------------|---------------------|----------------------|

If the feed-back (actual value) stays within the dead band, the controller does not make any activity, and it keeps the output frequency constant. The FA29 parameter is used also for starting/stopping the fixed speed pump – see below

#### Dual pump booster control (one pump inverter controlled, one pump fixed speed)

| FA30 Delay-time to start inverter pump (sec.)     | Range: 2.0 - 999.9 sec. | Default setting: 20.0 |
|---------------------------------------------------|-------------------------|-----------------------|
| FA31 Delay-time, to start fixed speed pump (sec.) | Range: 0.1 - 999.9 sec. | Default setting: 30.0 |
| FA32 Delay-time to stop fixed speed pump (sec.)   | Range: 0.1 - 999.9 sec. | Default setting: 30.0 |

If the feed-back value (actual value) exceeds the limits, given by FA29, the fixed pump will be started or respectively stopped. Start /Stop delay time is set by FA31 and FA32.

### PID controller secondary parameter set

| FA38 Proportional gain (2) P        | Range: 0.0010.00                                                      | Default setting: 0.3      |
|-------------------------------------|-----------------------------------------------------------------------|---------------------------|
| FA39 Integration time (2) (sec.)    | Range: 0.1100.0 sec.                                                  | Default setting: 0.3 sec. |
| FA40 Differential time (2) D (sec.) | Range: 0.0010.00                                                      | Default setting: 0.0 sec. |
| FA40 PID parameter switchover mode  | Selection: 0: no switchover 1: reserved 2: depending on PID deviation | Default setting: 0        |

#### Reversing lock for negative controller results

| FA42 Switchover threshold 1 | Range: FA05FA43 | Default setting: 0 |
|-----------------------------|-----------------|--------------------|
| FA43 Switchover threshold 1 | Range: FA42FA03 | Default setting: 0 |

For PID deviation below **FA42**, first PID parameter set is used, above **FA43** second PID parameter set is activated, between **FA42** and **FA 43** parameter values are interpolated.

### **Emergency functions**

| FA59 Emergency funtion mode  | Selection: 0: disable<br>1: FIREMODE 1<br>2: FIREMODE 2 | Default setting: 0     |
|------------------------------|---------------------------------------------------------|------------------------|
| FA60 Frequency for emergency | Range: F112F111                                         | Default setting: 50 Hz |
| FA58 Emergency pressure      | Range: 0.0100%                                          | Default setting: 80%   |

Emergency function is activated via specific terminal signal (33), all protection functions are disabled, during emergency operation, fault reset, with automatic restart is activated.

FIREMODE 1 Inverter runs with the frequency given by setpoint FIREMODE 2, Inverter runs with frequency given by **FA60** 

Emergency pressure may be activated by digital input (32)

| FA62 Reset options | Selection: 0: no RESET possible<br>1: via trigger input | Default setting: 0 |
|--------------------|---------------------------------------------------------|--------------------|

If FA62=1: Inverter may reset to normal operation, if emergency conditions on trigger input disappear

### 18) Parameter group C00: Speed / Torque control

Attention: this settings are for SLV mode only F106=0

Two different control modes are available on SMARTdrive inverters: Speed-control mode and Torque-

| FCOO SPECIE/ Torque control mode selection | Selection: 0: Speed control<br>1: Torque control<br>2: Speed/Torque – terminal selected | Default setting: 0 |
|--------------------------------------------|-----------------------------------------------------------------------------------------|--------------------|
|--------------------------------------------|-----------------------------------------------------------------------------------------|--------------------|

**FC00=0:** The output frequency is set by the speed reference value. Torque depends on the load. Torque limit can be set by parameter **FC28....FC35** 

**FC00=1**: Torque controlled by set-point value. Speed depends on the load condition. Maximum speed can be limited by parameter **FC22...FC25** 

FA00=2: A digital input signal is used, to switch over between the two control modes (function assignation code: 20)

| FC01 Delay-time for speed/torque switchover (sec.) | Range: 0,01,0 sec. | Default setting: 0,1 sec. |
|----------------------------------------------------|--------------------|---------------------------|
| FC02 Torque ramp-up/down time                      | Range: 0,1100 sec. | Default setting: 1 sec.   |

Torque rise/fall time 0...100%

#### Set-point origin for torque control

| FC06 Set-point origin for torque control | Selection: 0: Internal setting FC09 1: Analogue input Al1 2: Analogue input Al2 3: Analogue input Al3 4: Pulse signal input 5: Reserved | Default setting: 0 |
|------------------------------------------|----------------------------------------------------------------------------------------------------|--------------------|
|------------------------------------------|----------------------------------------------------------------------------------------------------|--------------------|

| FC07Torque range, referred to rated motor torque | Range: 0.03,000 | Default setting: 3,000 |
|--------------------------------------------------|-----------------|------------------------|
| FC09 Internal torque reference value (%)         | Range: 0300.0 % | Default setting: 100 % |

FC07: Torque range, corresponding to 0-100% set-point signal

FC09: Internal torque set-point value

#### Torque boost for low frequencies (additional torque for heavy start-up condition))

| forque boost for low frequencies (additional torque for neavy start-up condition)) |                                                                                                    |                    |
|------------------------------------------------------------------------------------|----------------------------------------------------------------------------------------------------|--------------------|
| FC14 Torque increase signal origin                                                 | Selection: 0: Internal set FC17 1: Analogue input Al1 2: Analogue input Al2 3: Analogue input Al3 4: Pulse signal input 5: Reserved | Default setting: 0 |

| FC15 Torque increase in (%) motor rated torque        | Range: 0.00,5 | Default setting: 0,5  |
|-------------------------------------------------------|---------------|-----------------------|
| FC16 Frequency threshold for torque BOOSTS (%) f-max. | Range: 0100 % | Default setting: 10 % |
| FC17 Internal setting for torque BOOST value          | Range: 050,0% | Default setting: 10 % |

FC15: 100% of torque BOOST signal correspond to the % of rated motor torque value, set in FC15

**FC16:** The threshold for torque boost

#### Speed limiting for inverter, working in torque control mode:

| FC22 Speed limiting set-point origin forward | Selection: 0: Set by FC23 1: Analogue input Al1 2: Analogue input Al2 3: Analogue input Al3 4: Pulse signal input 5: Reserved | Default setting: 0   |
|----------------------------------------------|----------------------------------------------------------------------------------------------------|----------------------|
| FC23 Internal speed limiting value forward   | Range: 0100 %                                                                                                    | Default setting: 10% |

| FC24 Speed limiting set-point origin reverse | Selection: 0: Set by FC25<br>1: Analogue input Al1<br>2: Analogue input Al2<br>3: Analogue input Al3 | Default setting: 0   |
|----------------------------------------------|----------------------------------------------------------------------------------------------------|----------------------|
| FC25 Internal speed limiting value reverse   | Range: 0100 %                                                                                        | Default setting: 10% |

(All values are referred to f-max -F111)

#### Torque limiting for inverter working in speed control mode

| Torque minimig for inverter working in speed control mode     |                                                                                                    |                        |
|---------------------------------------------------------------|----------------------------------------------------------------------------------------------------|------------------------|
| FC28 Torque limiting signal source motor mode                 | Selection: 0: Set via FC30 1: Analogue input Al1 2: Analogue input Al2 3: Analogue input Al3 4: Pulse signal input 5: Reserved | Default setting: 0     |
| FC29 Reference: 100% of limiting signal to motor rated torque | Range: 0,03,000                                                                                                    | Default setting: 3,000 |
| FC30 Internal torque limiting value motor mode (%)            | Range: 0300% %                                                                                                    | Default setting: 200%  |

### (All referred on motor rated torque)

| FC33 Torque limiting signal source generator mode             | Selection: 0: Set via FC35 1: Analogue input Al1 2: Analogue input Al2 3: Analogue input Al3 4: Pulse signal input 5: Reserved | Default setting: 0     |
|---------------------------------------------------------------|----------------------------------------------------------------------------------------------------|------------------------|
| FC34 Reference: 100% of limiting signal to motor rated torque | Range: 0,03,000                                                                                                    | Default setting: 3,000 |
| FC35 Internal torque limiting value generator mode (%)        | Range: 0300% %                                                                                                    | Default setting: 200%  |

(All referred on motor rated torque)

+

#### Torque / Current limit for field wakening area

| Torque / Current limit for held wakening area |                                                                     |                        |
|-----------------------------------------------|---------------------------------------------------------------------|------------------------|
| FC 48 Activation of secondary limiting        | Selection: 0: Limiting fixed<br>1: Depending on frequency threshold | Default setting: 0     |
| FC49 Sekundary torque/current limit (%)       | Range: 50200 %                                                      | Default setting: 120%  |
| FC50 Start transition frequency (Hz)          | Range: 1.0 HzFC51                                                   | Default setting: 15 Hz |
| FC51 End transition frequency (Hz)            | Range: FC50F111 Hz                                                  | Default setting: 30 Hz |

In V/Hz mode: To limit motor current in the field wakening area In SLV mode: To limit torque in the field wakening area

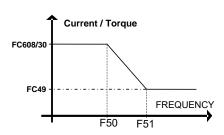

# 19) EP66 Diagnostic tools

#### Analogue/Digital input status monitoring

| F330 Digit input Digital output Analogue input Analogue output | The logical status of digital I/O channels is shown in 8+3 graphical blocs (dark=ON) The value of the analogue inputs is displayed from 04096 Analogue outputs are displayed from 0100 % |
|----------------------------------------------------------------|----------------------------------------------------------------------------------------------------|
|----------------------------------------------------------------|----------------------------------------------------------------------------------------------------|

### Digital/Analogue output status stimulation

| F335 Relays output | Using keys and the digital outputs               |
|--------------------|--------------------------------------------------|
| <i>F336</i> DO1    | can be switched ON/OFF                           |
| F337 DO2           |                                                  |
| <i>F338</i> AO1    | Using keys and it is possible to                 |
| <i>F339</i> AO2    | set the analogue outputs in the range from 04096 |

### Operating parameter inquiry - parameter groupe Hxx

| Operating parameter inquiry - parameter | groupe rixx                                        |
|-----------------------------------------|----------------------------------------------------|
| H000                                    | Frequency setpoint (STOP) / output frequency (RUN) |
| H001                                    | Speed setpoint (STOP) / actual speed (RUN)         |
| H002                                    | Motor current                                      |
| H003                                    | Motor voltage                                      |
| H004                                    | DC-Link voltage                                    |
| H005                                    | PID controller feed-back                           |
| H006                                    | Heatsink temperature                               |
| H007                                    | Counter                                            |
| H008                                    | Calculated speed                                   |
| H009                                    | PID controller setpoint                            |
| H012                                    | Output power                                       |
| H013                                    | Torque                                             |
| H014                                    | Torque setpoint                                    |
| H017                                    | Step number with autocycling fixed frequencies     |
| H018                                    | Frequency pulse input                              |
| H019                                    | Feed-back (Hz)                                     |
| H020                                    | Feed-back (r/min)                                  |
| H021                                    | Monitoring Al1                                     |
| H022                                    | Monitoring Al2                                     |
| H025                                    | Power on hours                                     |
| H026                                    | Operating hours                                    |
| H027                                    | Frequency pulse input (Hz)                         |
| H028                                    |                                                    |
| H029                                    |                                                    |
| H030                                    | Primary setpoint (Hz)                              |
| H031                                    | Secondary setpoint (Hz)                            |
|                                         |                                                    |
|                                         | II.                                                |

### 20) Options

### Options build inside the inverter:

Attention!! SEVA-tec does not take any responsibility in case of unprofessional modification of the inverter, or use of inappropriate optional components

### **EMC Options:**

EMC class C3 is standard for all SMARTdrive inverters. For use in residential area, a C1 filter kit is available. The filter is designed for inverter mounted directly on the motor or close to the motor, maximum cable lenght 1 meter

The additional filter kit fits inside the inverter.

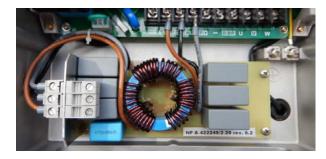

Following EMV components have been approved and certified for EMC class C1:

| Framesize | C1 Filter kit | Motor cable: |
|-----------|---------------|--------------|
| J1        |               |              |
| J2        |               |              |
|           |               |              |

Attention!! All additional filter components (input/output) must be approved by SEVA-tec. Mounting must be done by professional people.

In case of not professional installation or use of improper components, SEVA-tec cannot guarantee for the proper filter class, and will not assume any responsibility for damage on the inverter or on other components of the system. Warranty will become void in this case.

# **SEVA-tec GmbH**

Lether Gewerbestraße 10 26197 Ahlhorn

Telefon: +49 (0) 44 35 / 93 09-0

E-Mail: info@seva-tec.de